# **PHILIPS**

### **Philips LCD Monitor Electronic User's Manual**

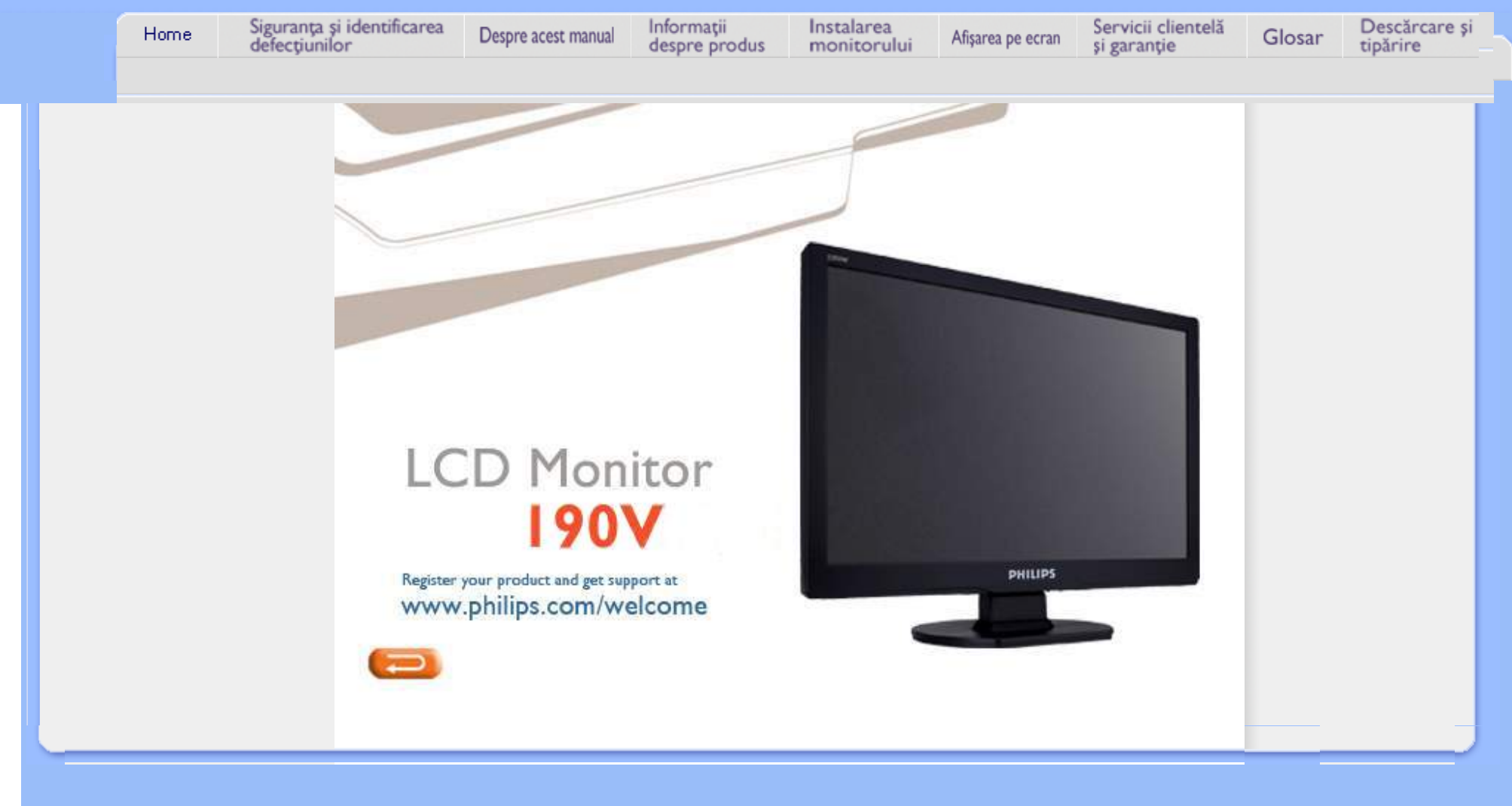

<span id="page-1-0"></span>Măsuri de siguranţă şi întreţinere Întrebă[ri frecvente](#page-3-0)

**[Depanare](#page-9-0)** 

Informaţ[ii despre reglement](#page-12-0)ări

[Alte informa](#page-21-0)ții corelate

# **Informaţii despre siguranţă şi depanare**

### **Măsuri de siguranţă şi întreţinere**

**AVERTISMENT: Utilizarea altor butoane, reglări sau proceduri decât cele menţionate în această documentaţie poate provoca şocuri, incidente de natură electrică şi/sau incidente de natură mecanică.** 

Cititi și respectați aceste instrucțiuni la conectarea și utilizarea monitorului pentru calculator:

### **Mod de operare:**

- A nu se expune monitorul la lumina solară directă, sau la actiunea unor surse de încălzire.
- Este necesară îndepărtarea obiectelor ce ar putea cădea în orificiile de ventilaţie, precum şi a celor care pot împiedica răcirea componentelor monitorului.
- A nu se bloca orificiile de ventilatie ale carcasei.
- Se va asigura un acces facil la stecher și la priza de curent, în momentul poziționării monitorului.
- În cazul închiderii monitorului prin debranşarea cablului de alimentare de la sursa de curent alternativ sau continuu, se va aştepta 6 secunde anterior recuplării acestuia, pentru o funcționare normală a monitorului.
- A se utiliza numai cablul de alimentare corespunzător, furnizat, de fiecare dată, de către Philips. Dacă lipseşte cablul de alimentare, se va contacta centrul de service local. (Vă rugăm, adresaţi-vă Centrului de Informaţii şi Asistenţă Clienţi)
- A nu se expune monitorul LCD la vibrații puternice, sau situații de impact ridicat, în timpul functionării.
- A nu se lovi sau scăpa monitorul în timpul funcţionării sau transportului.

### **Întreţinere:**

- Pentru a proteja afișajul împotriva posibilelor deteriorări, nu se vor exercita presiuni excesive asupra panoului cu cristale lichide. Pentru deplasarea monitorului, acesta va fi apucat de ramă; a nu se ridica monitorul apucându-l de panoul cu cristale lichide.
- În cazul în care monitorul nu va fi utilizat o perioadă îndelungată, acesta se va debranşa de la sursă.
- Dacă este necesar, monitorul se va curăţa cu o cârpă umedă, ulterior debranşării. Ecranul poate fi şters cu o cârpă uscată, când nu este sub tensiune. Totuşi, pentru curăţarea monitorului, nu se vor folosi niciodată solvenţi organici, precum alcool, sau soluţii pe bază de amoniac.
- Pentru a se evita riscul apariţiei suprasarcinii electrice şi deteriorării permanente a monitorului, acesta nu se va expune la praf, ploaie, apă, sau medii cu umezeală excesivă.
- Dacă monitorul este expus la umezeală, va fi şters cu o cârpă umedă, cât mai curând

posibil.

- Dacă în monitor pătrund substanţe străine sau apă, se va întrerupe imediat sursa de alimentare și se va debranșa cablul de la priză. Apoi, se va extrage substanța respectivă, urmând ca monitorul să fie trimis la centrul de service.
- A nu se stoca monitorul în spații expuse la căldură, lumină solară directă, sau frig excesiv.
- Pentru păstrarea funcționării optime a monitorului și prelungirea duratei sale de viață, acesta va fi plasat într-un spaţiu ai cărui parametri de temperatură şi umiditate se situează în următoarea gamă de valori:
	- ❍ Temperatură: 0 40°C 32 -104°F
	- ❍ Umiditate: 20-80% RH

### **Service:**

- Carcasa trebuie desfăcută numai de către personalul calificat din service.
- Dacă este necesar un document pentru reparaţie sau integrare, se va contacta centrul de service local. (vezi paragraful "Centrul de Informații pentru Clienți")
- Pentru informaţii privitoare la transport, vezi paragraful "Specificaţii Fizice".
- A nu se lăsa monitorul în maşină/portbagaj, sub acţiunea directă a razelor solare.

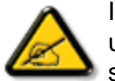

În cazul în care monitorul nu funcţionează normal, sau când nu ştiţi cum să procedaţi ulterior aplicării instrucţiunilor din acest manual, este necesară consultarea unui specialist în service.

<span id="page-3-1"></span><span id="page-3-0"></span>Informaţ[ii despre siguran](#page-1-0)ţă şi [depanare](#page-1-0) Întrebări frecvente generale

Reglarea ecranului

Compatibilitatea cu alte periferice Tehnologia panourilor LCD

[Standarde ergonomice,](#page-3-0)  ecologice ş[i de siguran](#page-3-0)ţă

[Depanarea](#page-9-0)

[Regulatory Information](file:///P|/P_TranslateFile/CC9/2009/3/Help/AOC/CD/lcd/manual/ROMANIAN/190V/safety/regs/regulat.htm)

[Other Related Information](#page-21-0)

# **Întrebări frecvente**

### **Întrebări frecvente generale**

**Î: La instalarea monitorului, cum trebuie să procedez dacă pe ecran este afişat mesajul 'Cannot display this video mode'?**

- **R: Modul Video recomandat pentru monitoarele Philips este: 1440 x 900 @60Hz.**
	- 1. Deconectati toate cablurile, apoi conectati calculatorul la monitorul pe care îl utilizaţi anterior şi pe care afişarea era corectă.
	- 2. În meniul Start din Windows, selectaţi Settings/Control Panel. În fereastra Control Panel, apăsați pictograma Display. În panoul de control pentru Display, selectați fila 'Settings'. Sub fila Settings, într-o casetă cu eticheta 'desktop area', mutați selectorul la 1440 x 900 pixels.
	- 3. Deschideţi 'Advanced Properties' şi setaţi Refresh Rate la 60Hz, apoi executaţi clic pe OK.
	- 4. Reporniţi calculatorul şi reluaţi etapele 2 şi 3 pentru a verifica dacă calculatorul dvs. este setat la 1440 x 900 @60Hz.
	- 5. Opriţi calculatorul, deconectaţi monitorul vechi şi reconectaţi monitorul LCD Philips.
	- 6. Porniţi monitorul şi apoi porniţi calculatorul.

### **Î: Ce înseamnă 'rată de reîmprospătare' în legătură cu un monitor LCD?**

**R:** Rata de reîmprospătare are mult mai putină relevantă pentru monitoarele LCD. Monitoarele LCD afişează o imagine stabilă, fără scintilaţii la 60Hz. Nu există nici o diferență vizibilă între 85Hz și 60Hz.

### **Î: Ce sunt fişierele .inf şi .icm din CD-ROM? Cum se instalează driverele (.inf and .icm)?**

**R:** Acestea sunt fişierele driverelor pentru monitor. Pentru instalare se urmează instructiunile din manualul de utilizare. La instalarea initială a monitorului, este posibil să vi se ceară driverele monitorului de către computer (fişierele .inf şi .icm), sau un disc driver. Se urmează instrucțiunile de introducere a CD-ROM-ului companion inclus. driverele monitorului, (fişierele .inf şi .icm) vor fi instalate automat.

### **Î: Cum se reglează rezoluţia?**

**R:** Gama rezoluţiilor disponibile este stabilită de placa video/driverul grafic şi de monitor. Se poate alege rezoluţia dorită din Windows® Control Panel apoi "Display properties" (Proprietățile afișajului).

### **Î: Cum procedez în cazul în care mă încurc în timp ce efectuez setările monitorului?**

**R:** Pur şi simplu se apasă butonul "MENU", apoi se selectează "Reset" (Resetare) pentru a reveni la setările prestabilite din fabrică.

### **Î: Ce reprezintă funcţia Auto?**

**R:** Tasta pentru *reglare AUTO* restabileşte setările optime pentru poziţie, fază şi ceas ale ecranului, prin apăsarea unui singur buton - fără a mai fi nevoie să navigaţi prin meniurile OSD(On Screen Display) şi tastele de control.

**Notă: Funcţia automată este disponibilă numai în modurile selectate.**

**Î: Nu intră curent în monitor (Ledul de alimentare nu se aprinde). Cum procedez?**

**R:** A se asigura conexiunea cablului de curent alternativ cu monitorul şi priza, apoi se apasă o tastă pe tastatură / mouse, pentru a activa calculatorul.

### **Î: Monitorul acceptă semnale combinate în cazul sistemelor PC?**

**R:** Nu. În cazul utilizării unui semnal combinat, pe ecran vor fi afişate atât liniile de scanare orizontale pare, cât și cele impare, în același timp, imaginea obținută fiind, astfel, distorsionată.

### **Î: Ce înseamnă rata de reîmprospătare pentru LCD?**

**R:** Spre deosebire de tehnologia de afişare cu tub catodic, la care viteza cu care fasciculul de electroni baleiază de sus în jos pe ecran determină apariția scintilațiilor, afişajul cu matrice activă utilizează un element activ (TFT) pentru a controla individual fiecare pixel, iar rata de reîmprospătare nu este efectiv aplicabilă în cazul tehnologiei LCD.

### **Î: Ecranul LCD este rezistent la zgârieturi?**

**R:** Pe suprafaţa ecranului LCD este aplicat un înveliş protector, rezistent până la o anumită limită (aproximativ duritatea unui creion 2H). În general, se recomandă ca suprafaţa panoului să nu fie supusă şocurilor sau zgârieturilor excesiv de puternice.

### **Î: Cum trebuie curăţată suprafaţa ecranului LCD?**

**R:** Pentru curățarea normală, utilizați o cârpă moale, curată. Pentru o curățare intensă, utilizaţi alcool izopropilic. Nu utilizaţi alţi solvenţi, cum ar fi alcool etilic, acetonă, hexan etc.

### **Î: Se pot modifica setările de culoare ale monitorului?**

**R:**Da, se pot schimba setările de culoare prin intermediul meniului OSD, astfel

1. Se apasă "MENU" pentru a intra în meniul OSD (On Screen Display)

2. Se apasă "Săgeată stânga" pentru a selecta opţiunea "color" (culoare), apoi se reapasă "MENU" pentru a valida setarea. Există cinci setări, după cum urmează:

a. 6500K; această setare oferă panelul de culori cel mai aproape de tonurile culorilor roşu-alb.

b. 9300K; această setare oferă panelul de culori cel mai aproape de tonurile culorilor albastru-alb.

c. User Define (Definit de utilizator); utilizatorul poate alege culorile preferate, prin reglarea culorilor roşu, verde, albastru.

d. sRGB; este o setare standard pentru asigurarea schimbului corect de culori între diferite dispozitive (de ex. camere digitale, monitoare, imprimante, scanere, etc.)

\*Măsură a culorii luminii emise de un obiect în timp ce este încălzit. Această mărime se exprimă în scara de măsură absolută (grade Kelvin). Temperaturile scăzute în grade Kelvin, precum 2400K, sunt roşii; cele ridicate, precum 9300K, sunt albastre. Temperatura neutră este albă, la circa 6504K.

### **Î: Monitorul LCD Philips poate fi montat pe perete?**

**R:** Da, monitoarele LCD Philips LCD prezintă această caracteristică opţională. Cele patru orificii standard VESA de pe partea dorsală permit montarea monitorului Philips pe majoritatea suporţilor şi accesoriilor VESA. Pentru mai multe informaţii se recomandă contactarea reprezentantului de vânzări Philips.

### [REVENIRE ÎN PARTEA SUPERIOAR](#page-3-1)Ă A PAGINII

### **Reglarea ecranului**

**Î: Care este diferenţa dintre monitoarele cu cristale lichide (LCD) şi cele cu tub catodic (CRT) din punct de vedere al radiaţiilor?**

**R:** Monitoarele LCD nu generează aceeaşi cantitate de radiaţii la suprafaţa ecranului, deoarece nu utilizează un tun de electroni.

### [REVENIRE ÎN PARTEA SUPERIOAR](#page-3-1)Ă A PAGINII

### **Compatibilitatea cu alte periferice**

**Î: Monitoarele cu cristale lichide marca Philips dispun de sistemul "Plug-and-Play"?**

**R:** Da, monitoarele sunt compatibile "Plug-and-Play", sub Windows® 95, 98, 2000, XP şi Vista.

### [REVENIRE ÎN PARTEA SUPERIOAR](#page-3-1)Ă A PAGINII

### **Tehnologia panourilor LCD**

### **Î: Ce este afişajul cu cristale lichide?**

**R:** Afişajul cu cristale lichide (LCD) este un dispozitiv optic utilizat în mod curent la

afişarea imaginilor şi a caracterelor ASCII pe articole digitale, cum ar fi ceasuri, calculatoare, console portabile pentru jocuri etc. LCD este tehnologia utilizată la afişajele pentru agende şi alte calculatoare de mici dimensiuni. Asemenea tehnologiilor cu diodă luminiscentă şi cu plasmă, tehnologia LCD permite ca afişajele să fie mai subţiri decât cele fabricate utilizând tehnologia cu tub catodic (CRT). Afișajele LCD consumă mai puțină energie decât afișajele cu LED-uri sau plasmă, deoarece funcţionează mai mult pe principiul blocării luminii decât al emisiei acesteia.

#### **Î: Prin ce se diferenţiază monitoarele LCD cu matrice pasivă de cele cu matrice activă?**

**R:** Monitoarele LCD sunt concepute cu o grilă de afişare cu matrice pasivă sau cu matrice activă. Matricea activă are câte un tranzistor localizat la fiecare intersecţie a pixelilor, necesitând mai puțină energie pentru a controla luminanța unui pixel. Din acest motiv, curentul electric dintr-un afişaj cu matrice activă poate fi pornit sau oprit mai des, îmbunătăţind durata de reîmprospătare a ecranului (De exemplu, cursorul se va mişca mai uşor pe ecran). Monitorul LCD cu matrice pasivă are o reţea de conductori cu pixeli localizați la fiecare intersecție din rețea.

### **Î: Care sunt avantajele unui monitor LCD TFT în comparaţie cu un monitor CRT?**

**R:** În cazul monitorului cu tub catodic (CRT), un tun emite electroni şi generează lumină prin coliziunea electronilor polarizaţi cu un ecran de sticlă fluorescentă. Prin urmare, monitoarele CRT funcționează pe baza unui semnal RGB analog. Un monitor LCD TFT este un dispozitiv care afişează o imagine prin operarea unui panou cu cristale lichide. Un ecran TFT are o structură fundamental diferită de cea a unuia CRT: Fiecare celulă are o structură cu matrice activă şi elemente active independente. Monitorul LCD TFT are două panouri de sticlă, iar spaţiul dintre acestea contine cristale lichide. Când fiecare celulă este conectată la electrozi și îi este aplicată o tensiune, structura moleculară a cristalului lichid este alterată, modificându-se cantitatea de lumină care formează imaginea afişată. Un monitor LCD TFT prezintă mai multe avantaje faţă de un CRT, deoarece poate fi foarte subţire şi nu apar scintilaţii, pentru că nu utilizează metoda de scanare.

### **Î: De ce pentru un monitor LCD este optimă frecvenţa pe verticală de 60 Hz?**

**R:** Spre deosebire de un monitor CRT, panoul LCD TFT are rezoluţie fixă. De exemplu, un monitor XGA are 1024x3 (R, G, B) x 768 pixeli, iar o rezoluție mai mare nu este disponibilă fără procesare suplimentară software. Panoul este proiectat pentru optimizarea afisajului la o frecventă de ceas (DCF) de 65 MHz, unul dintre standardele pentru monitoare XGA. Deoarece frecvenţa (DCF) pe verticală/orizontală este de 60Hz/48kHz, frecvenţa optimă pentru acest monitor este de 60 Hz.

**Î: Ce tip de tehnologie cu unghi larg de cuprindere este disponibilă? Cum funcţionează aceasta?**

**R:** Panoul LCD TFT este un element care controlează/afişează lumina emisă din spate, utilizând refracția duală a cristalelor lichide. Utilizarea proprietății de refracție a luminii de intrare pe axul principal al elementului lichid permite controlul direcţiei luminii şi afişarea acesteia. Deoarece raportul de refracţie pe un cristal lichid variază în funcție de unghiul de intrare a luminii, unghiul de vizualizare al unui ecran TFT este mult mai îngust decât cel al unui ecran CDT. De obicei, unghiul de vizualizare se referă la punctul în care raportul de contrast este 10. În prezent, sunt dezvoltate mai multe proceduri de lărgire a unghiului de vizualizare, iar cea mai comună abordare este utilizarea unui film cu unghi de vizualizare mare, care lărgeşte unghiul de vizualizare prin varierea raportului de refracţie. Pentru obţinerea unui unghi de vizualizare mai mare este utilizată şi tehnologia IPS (Comutare în plan) sau MVA (Multi-aliniere verticală).

### **Î: De ce nu apar scintilaţii pe un monitor LCD?**

**R:** Tehnic vorbind, monitoarele LCD prezintă scintilații, dar cauza acestui fenomen este diferită de cea pentru monitoarele CRT şi nu are nici un impact asupra vizualizării. În cazul unui monitor LCD, scintilaţiile apar de obicei din cauza unei luminanţe nedetectabile, cauzate de diferenţa dintre tensiunea pozitivă şi cea negativă. În schimb, scintilaţiile unui monitor CRT pot irita ochiul uman şi apar atunci când acţiunea de aprindere/stingere a ecranului fluorescent devine vizibilă. Această formă deranjantă a scintilaţiilor nu apare în cazul afişajelor LCD, deoarece viteza de reacție a cristalelor lichide este mult mai redusă.

### **Î: De ce un monitor LCD provoacă mai puţine interferenţe electromagnetice?**

**R:** Spre deosebire de ecranele CRT, ecranele LCD nu conţin elemente cheie care să genereze interferenţe electromagnetice, în special câmpuri magnetice. De asemenea, deoarece afişajul cu cristale lichide utilizează relativ puţină energie, sursa de alimentare a acestuia este foarte silențioasă.

### <span id="page-9-3"></span><span id="page-9-0"></span>Informaţ[ii despre siguran](file:///P|/P_TranslateFile/CC9/2009/3/Help/AOC/CD/lcd/manual/ROMANIAN/190V/safety/SAFETY.HTM)ţă şi [depanare](file:///P|/P_TranslateFile/CC9/2009/3/Help/AOC/CD/lcd/manual/ROMANIAN/190V/safety/SAFETY.HTM) Intrebă[ri frecvente](#page-3-0)

**Depanarea**

[Probleme obi](#page-9-1)şnuite

[Probleme legate de imagine](#page-9-2)

<span id="page-9-1"></span>Informaţ[ii despre reglement](#page-12-0)ări

<span id="page-9-2"></span>[Alte informa](#page-21-0)ţii corelate

Această pagină prezintă problemele care pot fi soluţionate de utilizator. dacă problema persistă după ce au fost încercate toate aceste soluţii, contactaţi reprezentantul de service pentru clienţi Philips.

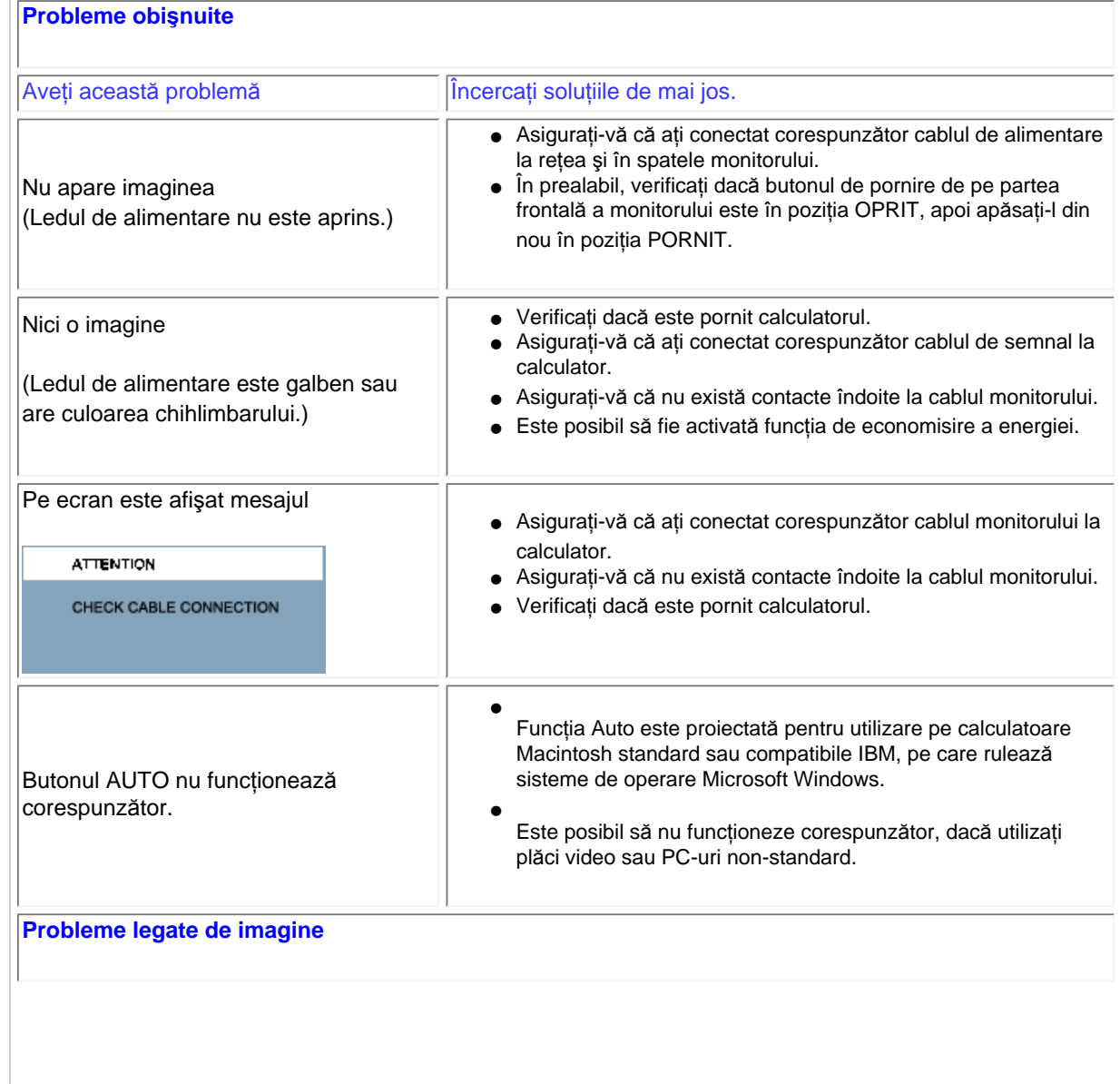

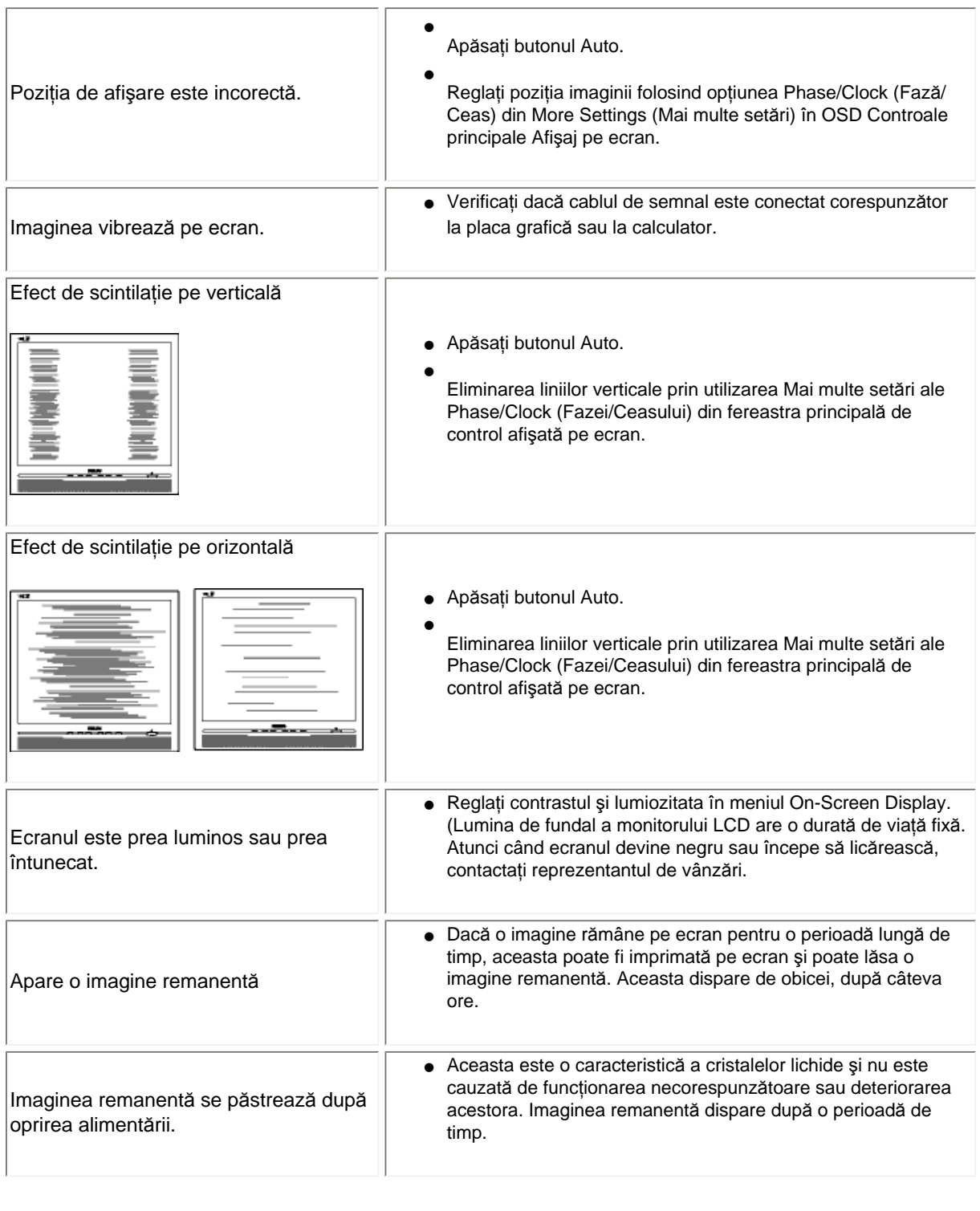

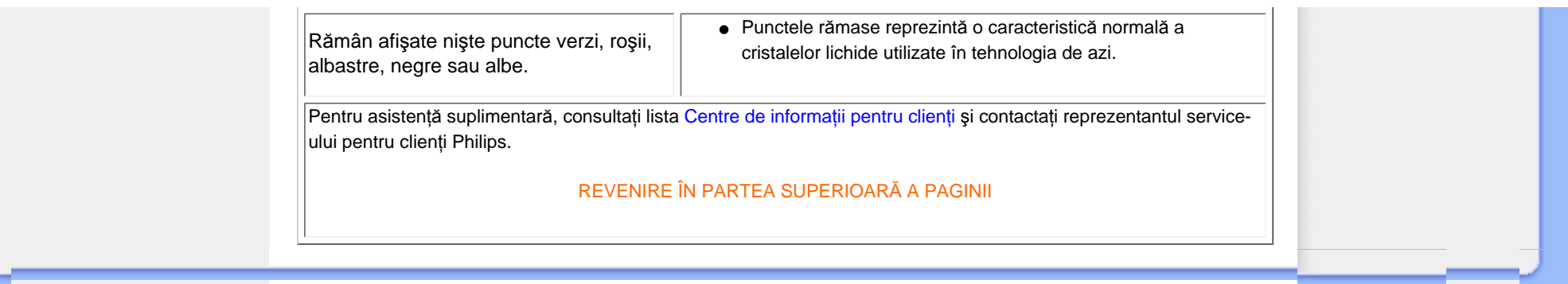

<span id="page-12-2"></span><span id="page-12-0"></span>[Recycling Information for Customers](#page-12-1) [Waste Electrical and Electronic](#page-13-0) [Equipment-WEEE](#page-13-0) [CE Declaration of Conformity](#page-12-0)

<span id="page-12-1"></span>[Energy Star Declaration](#page-13-1)

[Federal Communications](#page-13-2) [Commission \(FCC\) Notice \(U.S.](#page-13-2) [Only\)](#page-13-2)

[FCC Declaration of Conformity](#page-12-0) [Commission Federale de la](#page-15-0)  [Communication \(FCC Declaration\)](#page-15-0) [EN 55022 Compliance \(Czech](#page-15-1)  [Republic Only\)](#page-15-1)

[MIC Notice \(South Korea Only\)](#page-12-0)

[Polish Center for Testing and](#page-15-2)  [Certification Notice](#page-15-2) [North Europe \(Nordic Countries\)](#page-16-0) **[Information](#page-16-0)** [BSMI Notice \(Taiwan Only\)](#page-17-0) [Ergonomie Hinweis \(nur](#page-17-1)  [Deutschland\)](#page-17-1)

[•](#page-12-0) [Philips End-of-Life Disposal](#page-18-0) [Information for UK only](#page-18-1)

[China RoHS](#page-19-0)

**[Troubleshooting](#page-9-0)** 

[Other Related Information](#page-21-0)

[Frequently Asked Questions \(FAQs\)](file:///P|/P_TranslateFile/CC9/2009/3/Help/AOC/CD/lcd/manual/ROMANIAN/190V/safety/saf_faq.htm)

### **Regulatory Information**

Model ID: 190V1 Model No: MWV1190T

#### **Recycling Information for Customers**

Philips establishes technically and economically viable objectives to optimize the environmental performance of the organization's product, service and activities.

From the planning, design and production stages, Philips emphasizes the important of making products that can easily be recycled. At Philips, end-of-life management primarily entails participation in national take-back initiatives and recycling programs whenever possible, preferably in cooperation with competitors.

There is currently a system of recycling up and running in the European countries, such as The Netherlands, Belgium, Norway, Sweden and Denmark.

In U.S.A., Philips Consumer Electronics North America has contributed funds for the Electronic Industries Alliance (EIA) Electronics Recycling Project and state recycling initiatives for end-of-life electronics products from household sources. In addition, the Northeast Recycling Council (NERC) - a multi-state non-profit organization focused on promoting recycling market development - plans to implement a recycling program.

In Asia Pacific, Taiwan, the products can be taken back by Environment Protection Administration (EPA) to follow the IT product recycling management process, detail can be found in web site [www.epa.gov.tw](http://www.epa.gov.tw/)

The monitor contains parts that could cause damage to the nature environment. Therefore, it is vital that the monitor is recycled at the end of its life cycle.

For help and service, please contact [Consumers Information Center](#page-56-0) or [F1rst Choice Contact Information](#page-53-0) [Center](#page-53-0) in each country or the following team of Environmental specialist can help.

Msr.Argent Chan- Environment manager Philips Consumer Lifestyle E-mail: [argent.chan@philips.com](mailto:w.y.chen@philips.com)  Tel: +886 (0) 3 222 6795

Mr. Maarten ten Houten - Senior Environmental Consultant Philips Consumer Electronics E-mail: [marten.ten.houten@philips.com](mailto:marten.ten.houten@philips.com) Tel: +31 (0) 40 27 33402

Mr. Delmer F. Teglas Philips Consumer Electronics North America E-mail: [butch.teglas@philips.com](mailto:butch.teglas@philips.com)  Tel: +1 865 521 4322

#### [RETURN TO TOP OF THE PAGE](#page-12-2)

#### <span id="page-13-0"></span>**Waste Electrical and Electronic Equipment-WEEE**

Attention users in European Union private households

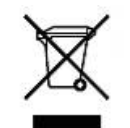

 This marking on the product or on its packaging illustrates that, under European Directive 2002/96/EG governing used electrical and electronic appliances, this product may not be disposed of with normal household waste. You are responsible for disposal of this equipment through a designated waste electrical and electronic equipment collection. To determine the locations for dropping off such waste electrical and electronic, contact your local government office, the waste disposal organization that serves your household or the store at which you purchased the product.

#### [RETURN TO TOP OF THE PAGE](#page-12-2)

#### <span id="page-13-1"></span>**Energy Star Declaration**

This monitor is equipped with a function for saving energy which supports the VESA Display Power Management (DPM) standard. This means that the monitor must be connected to a computer which supports VESA DPM. Time settings are adjusted from the system unit by software.

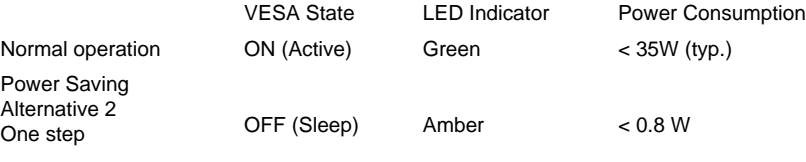

Switch Off Off  $< 0.5 W$ 

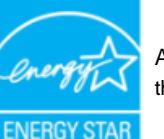

As an ENERGY STAR® Partner, PHILIPS has determined that this product meets the ENERGY STAR<sup>®</sup> guidelines for energy efficiency.

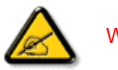

We recommend you switch off the monitor when it is not in use for a long time.

[RETURN TO TOP OF THE PAGE](#page-12-2)

<span id="page-13-2"></span>**Federal Communications Commission (FCC) Notice (U.S. Only)**

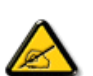

This equipment has been tested and found to comply with the limits for a Class B digital device, pursuant to Part 15 of the FCC Rules. These limits are designed to provide reasonable protection against harmful interference in a residential installation. This equipment generates, uses and can radiate radio frequency energy and, if not installed and used in accordance with the instructions, may cause harmful interference to radio communications. However, there is no guarantee that interference will not occur in a particular installation. If this equipment does cause harmful interference to radio or television reception, which can be determined by turning the equipment off and on, the user is encouraged to try to correct the interference by one or more of the following measures:

- Reorient or relocate the receiving antenna.
- Increase the separation between the equipment and receiver.
- Connect the equipment into an outlet on a circuit different from that to which the receiver is connected.
- Consult the dealer or an experienced radio/TV technician for help.

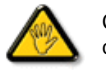

Changes or modifications not expressly approved by the party responsible for compliance could void the user's authority to operate the equipment.

Use only RF shielded cable that was supplied with the monitor when connecting this monitor to a computer device.

To prevent damage which may result in fire or shock hazard, do not expose this appliance to rain or excessive moisture.

THIS CLASS B DIGITAL APPARATUS MEETS ALL REQUIREMENTS OF THE CANADIAN INTERFERENCE-CAUSING EQUIPMENT REGULATIONS.

#### [RETURN TO TOP OF THE PAGE](#page-12-2)

#### **FCC Declaration of Conformity**

Trade Name: Philips

Responsible Party: P.O. Box 671539 Marietta , GA 30006-0026 Philips Consumer Electronics North America 1-888-PHILIPS (744-5477)

Declaration of Conformity for Products Marked with FCC Logo, United States Only

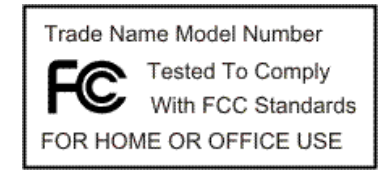

This device complies with Part 15 of the FCC Rules. Operation is subject to the following two conditions: (1) this device may not cause harmful interference, and (2) this device must accept any interference received, including interference that may cause undesired operation.

#### <span id="page-15-0"></span>**Commission Federale de la Communication (FCC Declaration)**

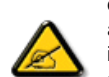

Cet équipement a été testé et déclaré conforme auxlimites des appareils numériques de class B,aux termes de l'article 15 Des règles de la FCC. Ces limites sont conçues de façon à fourir une protection raisonnable contre les interférences nuisibles dans le cadre d'une installation résidentielle. CET appareil produit, utilise et peut émettre des hyperfréquences qui, si l'appareil n'est pas installé et utilisé selon les consignes données, peuvent causer des interférences nuisibles aux communications radio. Cependant, rien ne peut garantir l'absence d'interférences dans le cadre d'une installation particulière. Si cet appareil est la cause d'interférences nuisibles pour la réception des signaux de radio ou de télévision, ce qui peut être décelé en fermant l'équipement, puis en le remettant en fonction, l'utilisateur pourrait essayer de corriger la situation en prenant les mesures suivantes:

- Réorienter ou déplacer l'antenne de réception.
- Augmenter la distance entre l'équipement et le récepteur.
- Brancher l'équipement sur un autre circuit que celui utilisé par le récepteur.
- Demander l'aide du marchand ou d'un technicien chevronné en radio/télévision.

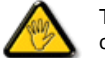

Toutes modifications n'ayant pas reçu l'approbation des services compétents en matière de conformité est susceptible d'interdire à l'utilisateur l'usage du présent équipement.

N'utiliser que des câbles RF armés pour les connections avec des ordinateurs ou périphériques.

CET APPAREIL NUMERIQUE DE LA CLASSE B RESPECTE TOUTES LES EXIGENCES DU REGLEMENT SUR LE MATERIEL BROUILLEUR DU CANADA.

#### [RETURN TO TOP OF THE PAGE](#page-12-2)

#### <span id="page-15-1"></span>**EN 55022 Compliance (Czech Republic Only)**

This device belongs to category B devices as described in EN 55022, unless it is specifically stated that it is a Class A device on the specification label. The following applies to devices in Class A of EN 55022 (radius of protection up to 30 meters). The user of the device is obliged to take all steps necessary to remove sources of interference to telecommunication or other devices.

Pokud není na typovém štítku počítače uvedeno, že spadá do do třídy A podle EN 55022, spadá automaticky do třídy B podle EN 55022. Pro zařízení zařazená do třídy A (chranné pásmo 30m) podle EN 55022 platí následující. Dojde-li k rušení telekomunikačních nebo jiných zařízení je uživatel povinnen provést taková opatřgní, aby rušení odstranil.

#### [RETURN TO TOP OF THE PAGE](#page-12-2)

#### <span id="page-15-2"></span>**Polish Center for Testing and Certification Notice**

The equipment should draw power from a socket with an attached protection circuit (a three-prong

socket). All equipment that works together (computer, monitor, printer, and so on) should have the same power supply source.

The phasing conductor of the room's electrical installation should have a reserve short-circuit protection device in the form of a fuse with a nominal value no larger than 16 amperes (A).

To completely switch off the equipment, the power supply cable must be removed from the power supply socket, which should be located near the equipment and easily accessible.

A protection mark "B" confirms that the equipment is in compliance with the protection usage requirements of standards PN-93/T-42107 and PN-89/E-06251.

#### Wymagania Polskiego Centrum Badań i Certyfikacji

Urządzenie powinno być zasilane z gniazda z przyłączonym obwodem ochronnym (gniazdo z kołkiem). Współpracujące ze sobą urządzenia (komputer, monitor, drukarka) powinny być zasilane z tego samego zródła.

Instalacja elektryczna pomieszczenia powinna zawierać w przewodzie fazowym rezerwową ochronę przed zwarciami, w postaci bezpiecznika o wartości znamionowej nie większej niż 16A (amperów). W celu całkowitego wyłączenia urządzenia z sieci zasilania, należy wyjąć wtyczkę kabla

zasilającego z gniazdka, które powinno znajdować się w pobliżu urządzenia i być łatwo dostępne. Znak bezpieczeństwa "B" potwierdza zgodność urządzenia z wymaganiami bezpieczeństwa użytkowania zawartymi w PN-93/T-42107 i PN-89/E-06251.

#### Pozostałe instrukcje bezpieczeństwa

- Nie należy używać wtyczek adapterowych lub usuwać kołka obwodu ochronnego z wtyczki. Jeżeli konieczne jest użycie przedłużacza to należy użyć przedłużacza 3-żyłowego z prawidłowo połączonym przewodem ochronnym.
- System komputerowy należy zahezpieczyć przed nagłymi, chwilowymi wzrostami lub spadkarzy<br>kami napięcia, używając climinatora przepięć, urządzenia dopasowującego lub<br>berenktóreniowego śródła zacilania bezzakłóceniowego źródła zasilania.
- \* Należy upewnić się, aby nic nie leżało na kablach systemu komputerowego, oraz aby kable nie były umieszczone w miejscu, gdzie można byłoby na nie nadeptywać lub potykać się o nie.
- \* Nie należy rozlewać napojów ani innych płynów na system komputerowy.
- \* Nie należy wpychać żadnych przedmiotów do otworów systemu komputerowego, gdyż może to spowodować pożar lub porażenie prądem, poprzez zwarcie elementów wewnętrznych.
- \* System komputerowy powinien znajdować się z dala od grzejników i źródeł ciepła. Ponadto, nie należy błokować otworów wentylacyjnych. Należy unikać kładzenia lużnych papierów pod<br>komputer oraz umieszczania komputera w ciasnym miejscu bez możliwości cyrkulacji powietrza wokół niego.

#### [RETURN TO TOP OF THE PAGE](#page-12-2)

#### <span id="page-16-0"></span>**North Europe (Nordic Countries) Information**

Placering/Ventilation

#### **VARNING:**

FÖRSÄKRA DIG OM ATT HUVUDBRYTARE OCH UTTAG ÄR LÄTÅTKOMLIGA, NÄR DU STÄLLER DIN UTRUSTNING PÅPI ATS.

Placering/Ventilation

#### **ADVARSEL:**

SØRG VED PLACERINGEN FOR, AT NETLEDNINGENS STIK OG STIKKONTAKT ER NEMT TILGÆNGELIGE.

Paikka/Ilmankierto

#### **VAROITUS:**

SIJOITA LAITE SITEN, ETTÄ VERKKOJOHTO VOIDAAN TARVITTAESSA HELPOSTI IRROTTAA PISTORASIASTA.

Plassering/Ventilasjon

#### **ADVARSEL:**

NÅR DETTE UTSTYRET PLASSERES, MÅ DU PASSE PÅ AT KONTAKTENE FOR STØMTILFØRSEL ER LETTE Å NÅ.

#### [RETURN TO TOP OF THE PAGE](#page-12-2)

#### <span id="page-17-0"></span>**BSMI Notice (Taiwan Only)**

符合乙類資訊產品之標準

#### [RETURN TO TOP OF THE PAGE](#page-12-2)

#### <span id="page-17-1"></span>**Ergonomie Hinweis (nur Deutschland)**

Der von uns gelieferte Farbmonitor entspricht den in der "Verordnung über den Schutz vor Schäden durch Röntgenstrahlen" festgelegten Vorschriften.

Auf der Rückwand des Gerätes befindet sich ein Aufkleber, der auf die Unbedenklichkeit der Inbetriebnahme hinweist, da die Vorschriften über die Bauart von Störstrahlern nach Anlage III ¤ 5 Abs. 4 der Röntgenverordnung erfüllt sind.

Damit Ihr Monitor immer den in der Zulassung geforderten Werten entspricht, ist darauf zu achten, daß

- 1. Reparaturen nur durch Fachpersonal durchgeführt werden.
- 2. nur original-Ersatzteile verwendet werden.

3. bei Ersatz der Bildröhre nur eine bauartgleiche eingebaut wird.

Aus ergonomischen Gründen wird empfohlen, die Grundfarben Blau und Rot nicht auf dunklem Untergrund zu verwenden (schlechte Lesbarkeit und erhöhte Augenbelastung bei zu geringem Zeichenkontrast wären die Folge).

Der arbeitsplatzbezogene Schalldruckpegel nach DIN 45 635 beträgt 70dB (A) oder weniger.

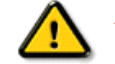

**ACHTUNG:** BEIM AUFSTELLEN DIESES GERÄTES DARAUF ACHTEN, DAß NETZSTECKER UND NETZKABELANSCHLUß LEICHT ZUGÄNGLICH SIND.

[RETURN TO TOP OF THE PAGE](#page-12-2)

#### <span id="page-18-0"></span>**End-of-Life Disposal**

Your new monitor contains materials that can be recycled and reused. Specialized companies can recycle your product to increase the amount of reusable materials and to minimize the amount to be disposed of.

Please find out about the local regulations on how to dispose of your old monitor from your local Philips dealer.

#### **(For customers in Canada and U.S.A.)**

This product may contain lead and/or mercury. Dispose of in accordance to local-state and federal regulations.

For additional information on recycling contact [www.eia.org](http://www.eia.org/) (Consumer Education Initiative)

#### [RETURN TO TOP OF THE PAGE](#page-12-2)

#### <span id="page-18-1"></span>**Information for UK only**

#### **WARNING - THIS APPLIANCE MUST BE GROUNDING.**

#### **Important:**

This apparatus is supplied with an approved moulded 13A plug. To change a fuse in this type of plug proceed as follows:

1. Remove fuse cover and fuse.

2. Fit new fuse which should be a BS 1362 5A,A.S.T.A. or BSI approved type.

3. Refit the fuse cover.

If the fitted plug is not suitable for your socket outlets, it should be cut off and an appropriate 3-pin plug fitted in its place.

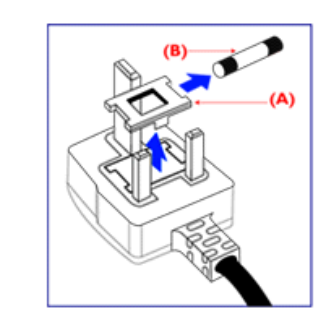

If the mains plug contains a fuse, this should have a value of 5A. If a plug without a fuse is used, the fuse at the distribution board should not be greater than 5A.

Note: The severed plug must be destroyed to avoid a possible shock hazard should it be inserted into a 13A socket elsewhere.

#### **How to connect a plug**

The wires in the mains lead are coloured in accordance with the following code:

BLUE - "NEUTRAL" ("N")

BROWN - "LIVE" ("L")

GREEN & YELLOW - "GROUND" ("G")

1. The GREEN AND YELLOW wire must be connected to the terminal in the plug which is marked with the letter "G"

or by the Ground symbol  $\frac{1}{\epsilon}$  or coloured GREEN or GREEN AND YELLOW.

2. The BLUE wire must be connected to the terminal which is marked with the letter "N" or coloured BLACK.

3. The BROWN wire must be connected to the terminal which marked with the letter "L" or coloured RED.

Before replacing the plug cover, make certain that the cord grip is clamped over the sheath of the lead - not simply over the three wires.

#### [RETURN TO TOP OF THE PAGE](#page-12-2)

#### <span id="page-19-0"></span>**China RoHS**

The People's Republic of China released a regulation called "Management Methods for Controlling Pollution by Electronic Information Products" or commonly referred to as China RoHS. All products including CRT and LCD monitor which are produced and sold for China market have to meet China RoHS request.

中国大陆RoHS

### 根据中国大陆《电子信息产品污染控制管理办法》(也称为中国大陆RoHS), 以下部分列出了本产品中可能包含的有毒有害物质或元素的名称和含量

本表适用之产品

显示器 (液晶及CRT)

### 有毒有害物质或元素

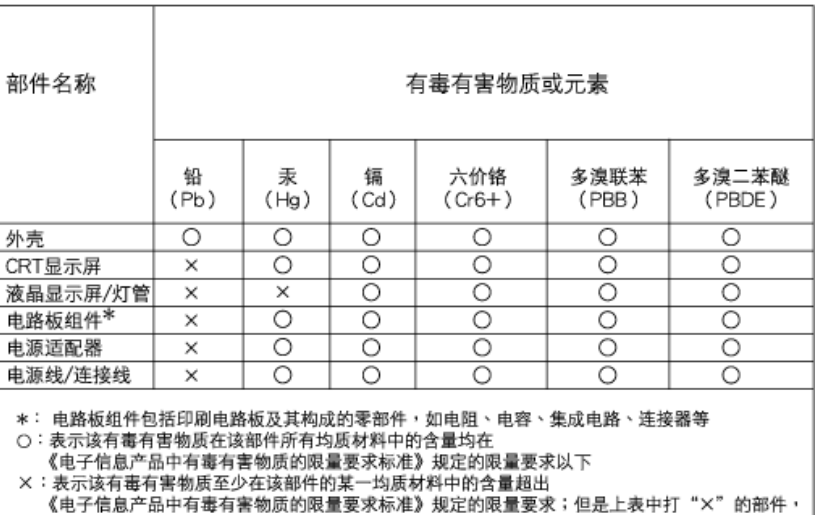

### 中国能源效率标识

符合欧盟RoHS法规要求(属于豁免的部分)

### 根据中国大陆《能源效率标识管理办法》本显示器符合以下要求:

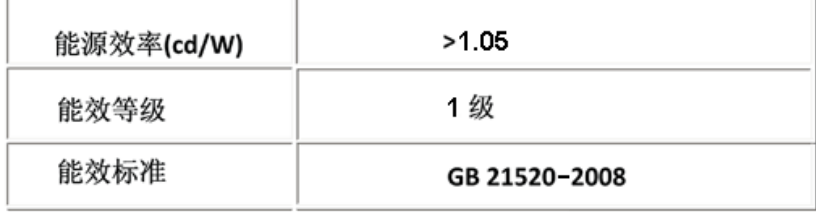

#### [RETURN TO TOP OF THE PAGE](#page-12-2)

<span id="page-21-3"></span><span id="page-21-0"></span>Informaţ[ii despre siguran](file:///P|/P_TranslateFile/CC9/2009/3/Help/AOC/CD/lcd/manual/ROMANIAN/190V/safety/SAFETY.HTM)ţă şi [depanare](file:///P|/P_TranslateFile/CC9/2009/3/Help/AOC/CD/lcd/manual/ROMANIAN/190V/safety/SAFETY.HTM) Întrebă[ri frecvente](#page-3-0)

<span id="page-21-1"></span>[Depanarea](#page-9-0)

Informaţ[ii despre reglement](#page-12-0)ări

<span id="page-21-2"></span>Informaţ[ii pentru utilizatorii](#page-21-1)  [din S.U.A.](#page-21-1) Informaţ[ii pentru utilizatorii](#page-21-2)  [din afara S.U.A.](#page-21-2)

# **Alte informaţii corelate**

### **Informaţii pentru utilizatorii din S.U.A.**

*Pentru unităţi setate la 115 V:* 

Utilizati un cordon de alimentare inclus în lista UL de minim 18 AWG, un conductor trifilar de tip SVT sau SJT de maxim 5 m lungime şi o priză de alimentare cu lamele paralele, cu împământare, de 15 A, 125 V.

*Pentru unităţi setate la 230 V:* 

Utilizati un cordon de alimentare inclus în lista UL de minim 18 AWG, un conductor trifilar de tip SVT sau SJT de maxim 5 m lungime şi o priză de alimentare cu lamele tandem, cu împământare, de 15 A, 250 V.

### **Informaţii pentru utilizatorii din afara S.U.A.**

*Pentru unităţi setate la 230 V:*

Utilizaţi un cordon de alimentare de minim 18 AWG şi o priză cu împământare de 15 A, 250 V. Cordonul de alimentare trebuie să aibă aprobările de siguranţă corespunzătoare pentru ţara în care va fi instalat echipamentul şi/sau să aibă înscrisă menţiunea HAR.

<span id="page-22-2"></span>[Despre acest ghid](#page-22-0)

# <span id="page-22-0"></span>Convenț[ii de notare](#page-22-1)

# **Despre acest manual**

### **Despre acest ghid**

Acest ghid al utilizatorului în format electronic se adresează persoanelor care utilizează monitorul Philips LCD. Ghidul prezintă informații referitoare la caracteristicile, configurarea și operarea monitorului LCD, precum și alte informații importante. Conținutul acestui ghid este identic cu informaţiile din versiunea tipărită.

Ghidul cuprinde următoarele sectiuni:

● Informat[ii despre siguran](file:///P|/P_TranslateFile/CC9/2009/3/Help/AOC/CD/lcd/manual/ROMANIAN/190V/SAFETY/SAFETY.HTM)tă și depanare Această sectiune furnizează sfaturi și soluții pentru

problemele obişnuite, precum şi alte informaţii corelate care vă pot fi utile.

- Despre acest manual al utilizatorului în format electronic Această secţiune cuprinde o prezentare generală a informaţiilor incluse în manual, alături de descrierile pictogramelor şi alte documente de referință.
- Informaţ[ii despre produs](file:///P|/P_TranslateFile/CC9/2009/3/Help/AOC/CD/lcd/manual/ROMANIAN/190V/PRODUCT/PRODUCT.HTM) Această secţiune cuprinde o prezentare generală a caracteristicilor monitorului, precum şi specificaţiile tehnice ale acestuia.
- [Instalarea monitorului](file:///P|/P_TranslateFile/CC9/2009/3/Help/AOC/CD/lcd/manual/ROMANIAN/190V/INSTALL/INSTALL.HTM) Această secţiune descrie procesul de configurare iniţială şi prezintă modul de utilizare a acestuia.
- Afiș[ajul pe ecran \(OSD\)](file:///P|/P_TranslateFile/CC9/2009/3/Help/AOC/CD/lcd/manual/ROMANIAN/190V/OSD/OSDDESC.HTM) Această secțiune furnizează informații privind reglarea setărilor monitorului dvs.
- [Centre de asisten](#page-49-0)ţă pentru clienţi şi garanţie Această secţiune conţine o listă a Centrelor de asistenţă pentru clienţi Philips din lumea întreagă, numerele de telefon pentru birourile de asistenţă şi informaţii despre condiţiile de aplicare a garanţiei pentru produsul dvs.
- [Glosar](file:///P|/P_TranslateFile/CC9/2009/3/Help/AOC/CD/lcd/manual/ROMANIAN/190V/GLOSSARY/GLOSSARY.HTM) Această secţiune conţine definiţii ale termenilor tehnici.
- Opţ[iune pentru desc](#page-83-0)ărcare şi tipărire Aceasta transferă integral manualul pe hard discul calculatorului dvs., pentru a facilita consultarea.

### [REVENIRE ÎN PARTEA SUPERIOAR](#page-22-2)Ă A PAGINII

### <span id="page-22-1"></span>**Descrieri ale notaţiilor**

Următoarele subcapitole descriu convenţiile de notaţie utilizate în acest document.

### **Observaţii, atenţionări şi avertismente**

Fragmente de text din acest ghid sunt însoţite de pictograme şi pot apărea cu caractere aldine sau

italice. Fragmentele respective conțin observații, atenționări sau avertismente. Acestea sunt utilizate după cum urmează:

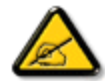

**OBSERVAŢIE: Această pictogramă indică informaţii şi sfaturi importante care vă pot ajuta să utilizaţi mai eficient calculatorul dvs.**

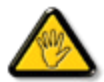

**ATENŢIE: Această pictogramă indică informaţii despre modalităţi de evitare a eventualelor defecţiuni ale hardware-ului şi a pierderii de date.**

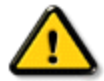

**AVERTISMENT: Această pictogramă indică riscul potenţial de vătămare corporală şi prezintă modalităţi de evitare a problemei.**

Anumite avertismente pot apărea în diferite formate și este posibil să nu fie însoțite de pictograme. În aceste situaţii, prezentarea specifică a avertismentului este impusă de autoritatea de reglementare legală.

### [REVENIRE ÎN PARTEA SUPERIOAR](#page-22-2)Ă A PAGINII

©2009 Koninklijke Philips Electronics NV

Toate drepturile rezervate. Reproducerea, copierea, utilizarea, modificarea, angajarea, închirierea, publicarea, transmiterea şi/sau difuzarea integrală sau parţială a acestui material este strict interzisă fără acordul scris al Philips Electronics NV

### <span id="page-24-0"></span>Produs fără plumb

Specificaţii tehnice

Rezoluția & Modurile prestabilite [Politica Philips privind](#page-30-0)  [defectele de afi](#page-30-0)şare a pixelilor [Moduri acceptate de fi](#page-24-0)şierele [video](#page-24-0)

Capacităţi de afişare a fişierelor video Specificaţii fizice

[Asignarea pinilor](#page-24-0)

Vederi ale produsului

Poziții ale monitorului

## **Informaţii despre produs**

### **Produs fără plumb**

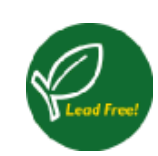

Philips a eliminat produsele toxice precum plumbul din componența afișajelor pe care le produce. Afişajele fără plumb contribuie la protejarea sănătăţii, promovând totodată recuperarea şi eliminarea sigură pentru mediul înconjurător, a deşeurilor rezultate din echipamente electrice şi electronice. Philips satisface Directiva riguroasă RoHS a Comunității Europene, ce impune restricții privind substanțele periculoase ce compun echipamentele electrice şi electronice. Folosind dispozitivele de afişare marca .<br>Philips, aveti certitudinea că acestea nu vor afecta mediul înconjurător.

#### **Specificaţii tehnice\***

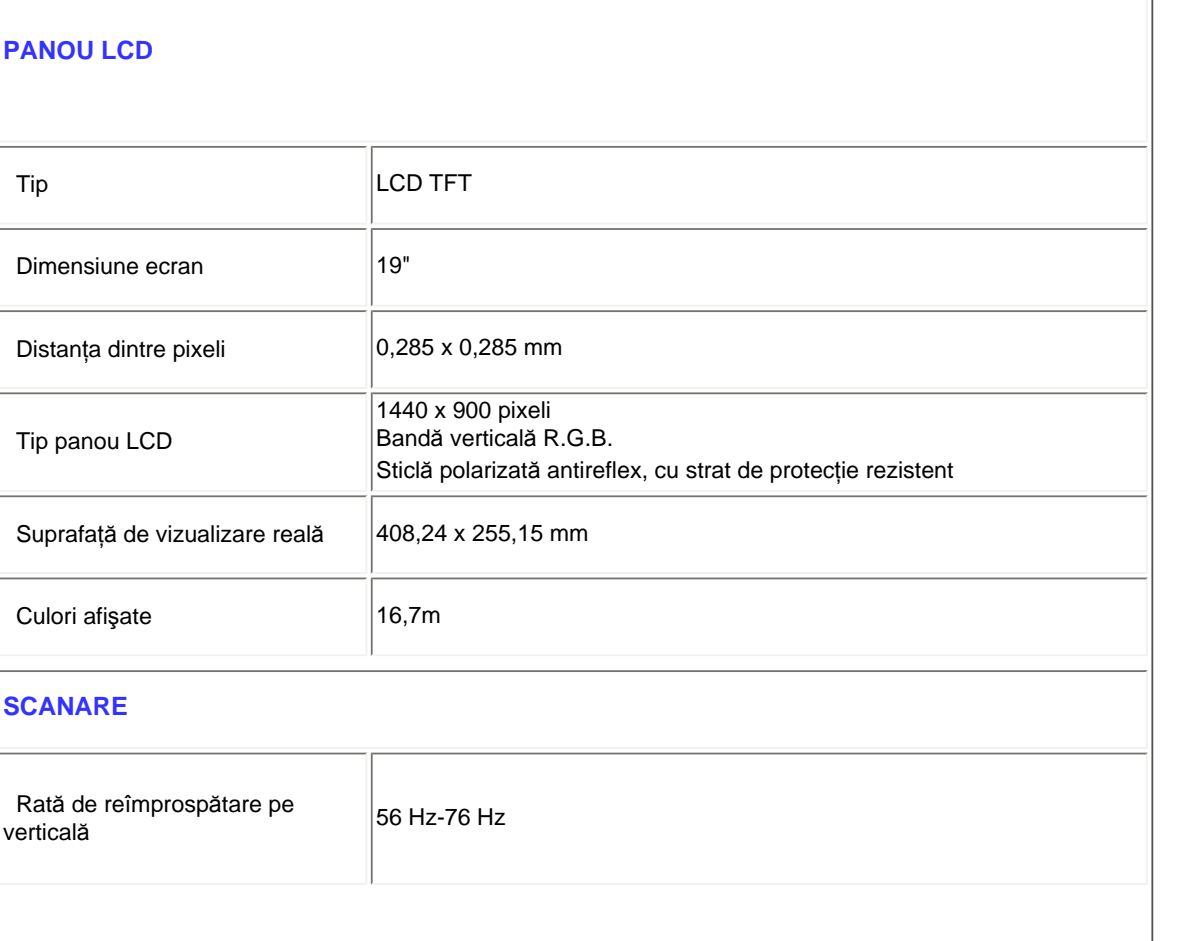

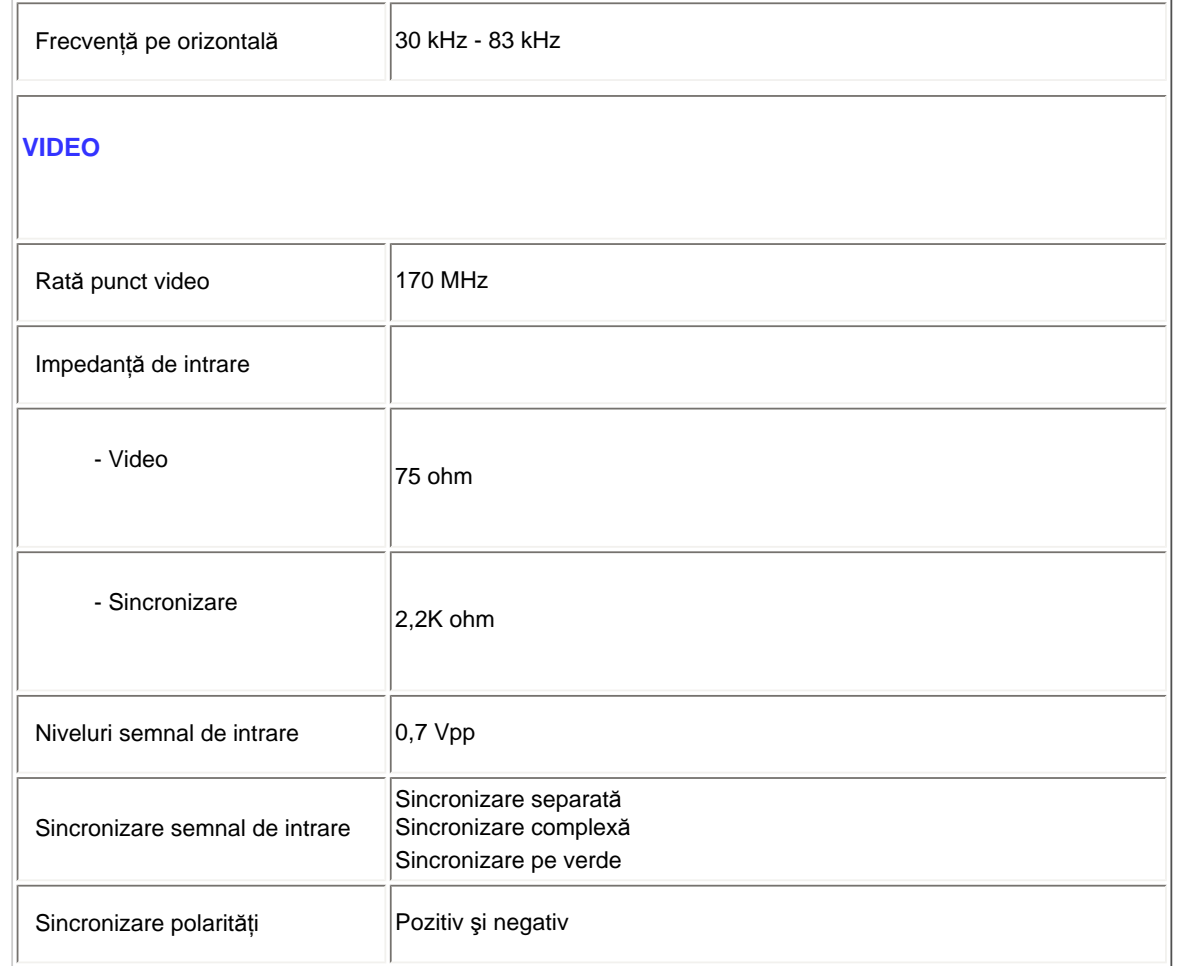

*\* Aceste date pot fi modificate fără preaviz.*

### REVENIRE ÎN PARTEA SUPERIOARĂ A PAGINII

### **Rezoluţia & Modurile prestabilite**

- A. Rezoluţie maximă
- Pentru 190V1
	- 1440 x 900 la 75Hz (intrare analogică)
	- 1440 x 900 la 75Hz (Intrare digital)
- B. Rezoluţie recomandată
- Pentru 190V1

1440 x 900 la 60Hz (intrare analogică)

1440 x 900 la 60Hz (Intrare digital)

#### **11 moduri prestabilite din fabrică:**

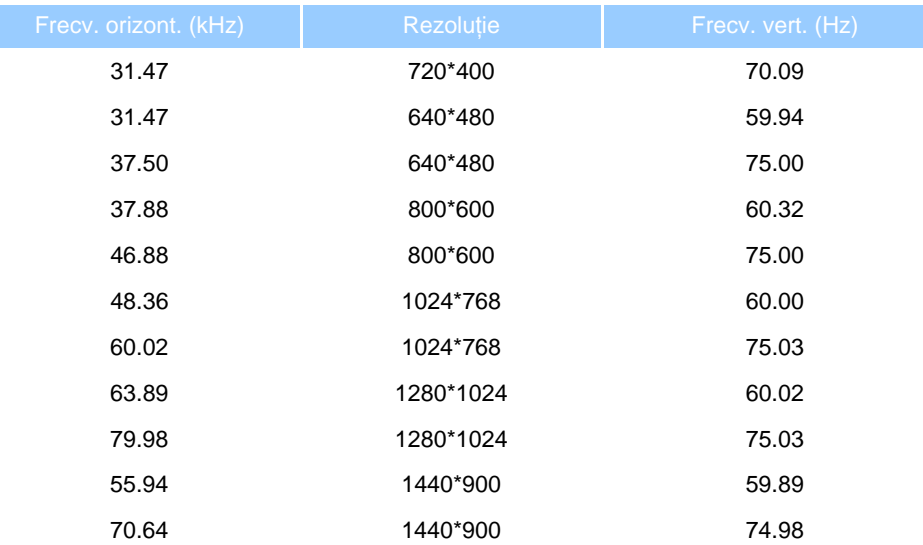

### REVENIRE ÎN PARTEA SUPERIOARĂ A PAGINII

#### **Economisirea automată de energie**

Dacă aveţi instalat pe calculator un software sau o placă video compatibilă VESA DPMS, monitorul poate reduce automat consumul de energie atunci când nu este utilizat. Dacă este detectat un semnal de la tastatură, mouse sau alt dispozitiv de intrare, monitorul se activează automat. Următorul tabel arată consumul de energie şi modul de semnalizare a acestei funcții de economisire automată a energiei:

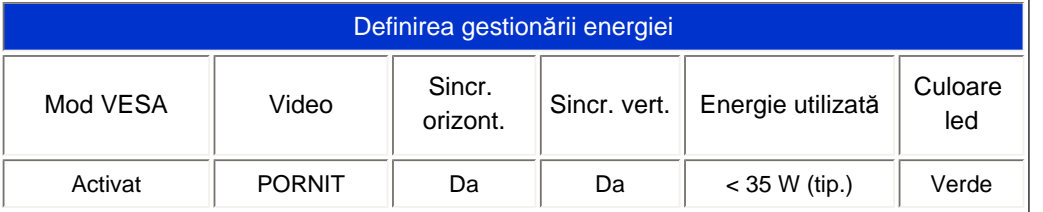

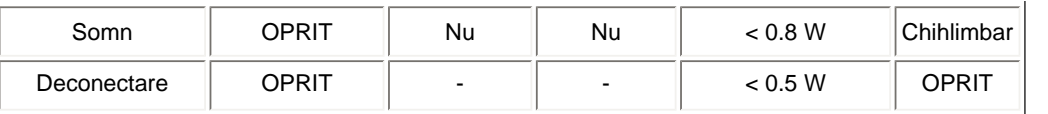

Acest monitor este compatibil ENERGY STAR®. Ca partener ENERGY STAR®, PHILIPS a stabilit că acest produs respectă directivele ENERGY STAR<sup>®</sup> privind eficiența energetică.

### REVENIRE ÎN PARTEA SUPERIOARĂ A PAGINII

### **Specificaţii fizice**

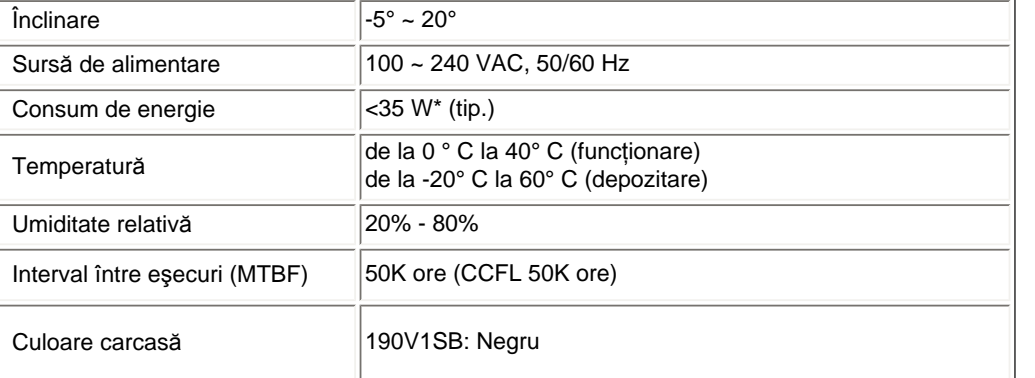

### REVENIRE ÎN PARTEA SUPERIOARĂ A PAGINII

### **Asignarea pinilor**

Mufa D-sub cu 15 pini (tată) a cablului de semnal:

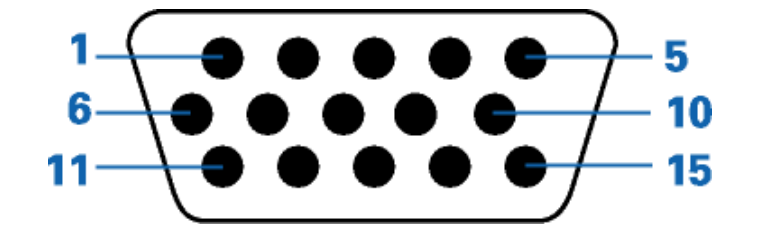

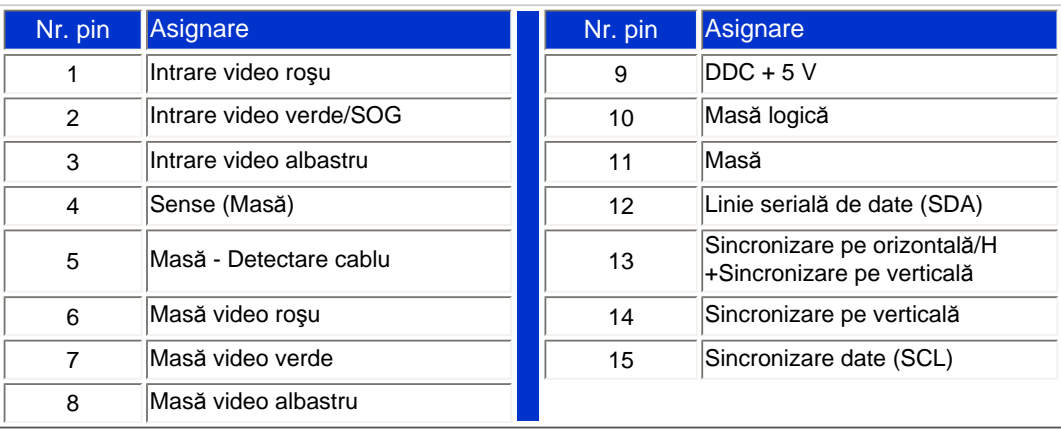

### REVENIRE ÎN PARTEA SUPERIOARĂ A PAGINII

### **Vederi ale produsului**

Pentru diferite vederi ale monitorului și ale componentelor acestuia, urmați legăturile furnizate.

Descrierea produsului văzut din faţă

### REVENIRE ÎN PARTEA SUPERIOARĂ A PAGINII

### **Poziţii ale monitorului**

file:///P|/P\_TranslateFile/CC9/2009/3/Help/AOC/CD/lcd/manual/ROMANIAN/190V/product/product.htm 第 5 頁 / 共 6 [2009/3/27 下午 03:18:30]

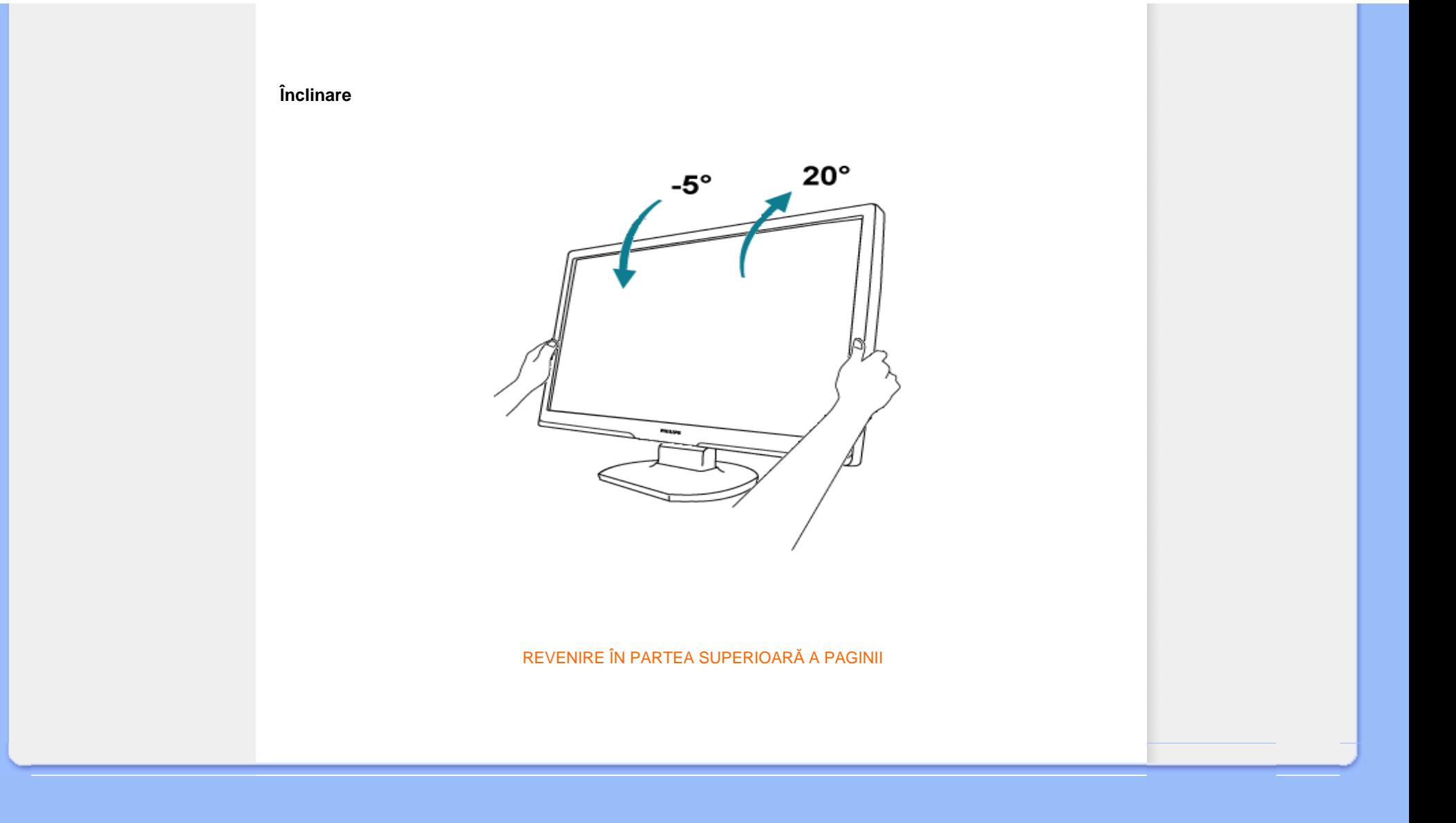

#### <span id="page-30-1"></span><span id="page-30-0"></span>[Caracteristicile produsului](#page-24-0)

#### Specificaţii tehnice

Rezoluţia & Modurile prestabilite Economisirea automată de energie Specificaţii fizice

#### Asignarea pinilor

#### Vederi ale produsului

### **Politica Philips privind defectele de afişare a pixelilor**

#### **Politica Philips privind defectele de afişare a pixelilor pentru monitoarele plate**

Philips depune eforturi deosebite pentru a livra produse de cea mai bună calitate. Noi utilizăm unele dintre cele mai avansate procese de fabricaţie din această industrie şi practicăm un control al calităţii foarte strict. Cu toate acestea, defectele de afişare a pixelilor şi subpixelilor pe panourile LCD TFT utilizate la monitoarele plate sunt uneori inevitabile. Nici un producător nu poate garanta că toate panourile vor funcţiona fără defecte de afişare a pixelilor, dar Philips garantează că toate monitoarele cu un număr de defecte inacceptabil vor fi reparate sau înlocuite conform condițiilor de garanție. Acest aviz explică diferitele tipuri de defecte de afișare a pixelilor și defineste nivelurile acceptabile pentru fiecare tip de defect. Pentru a intra sub incidenta conditiilor prevăzute de garanție pentru reparare sau înlocuire, numărul de defecte de afișare a pixelilor pe un panou LCD TFT trebuie să depăşească aceste niveluri acceptabile. De exemplu, la un monitor XGA de", nu trebuie să aibă defecte mai multe de 0,0004% dintre subpixeli. Philips fixează standarde de calitate şi mai ridicate pentru anumite tipuri sau combinaţii de defecte de afişare a pixelilor, care sunt mai uşor de observat decât altele. Această politică este valabilă în întreaga lume.

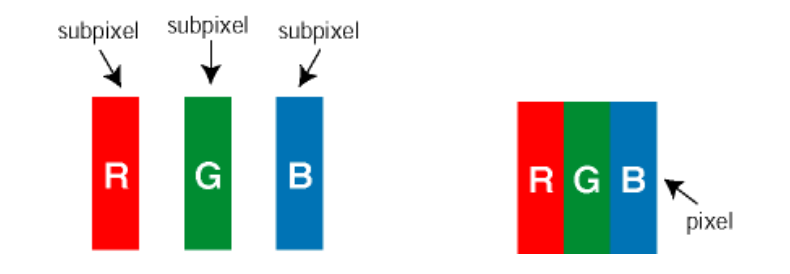

#### Pixeli şi subpixeli

Un pixel sau un element de imagine este compus din trei subpixeli în culorile primare roşu, verde şi albastru. Un număr mare de pixeli formează împreună o imagine. La aprinderea tuturor subpixelilor dintr-un pixel, cei trei subpixeli colorați sunt percepuți ca un singur pixel alb. Când toți sunt stinși, cei trei subpixeli colorați sunt percepuți ca un singur pixel negru. Diverse alte combinații de subpixeli aprinși și stinși sunt percepute ca pixeli singuri de diverse culori.

#### Tipuri de defecte de afişare a pixelilor

Defectele de afişare a pixelilor şi subpixelilor apar pe ecran în diferite moduri. Există două categorii de defecte de afişare a pixelilor şi mai multe tipuri de defecte de afişare a subpixelilor în cadrul fiecărei categorii.

Defectele de tip "Punct Luminos" Aceste defecte apar ca pixeli sau sub-pixeli ce sunt permanent aprinse sau "în funcțiune". Adică, un *punct luminos* este un sub-pixel ce iese în evidență pe ecran, atunci când este afișată o imagine de culoare închisă. Defectele de tip punct luminos sunt de următoarele tipuri:

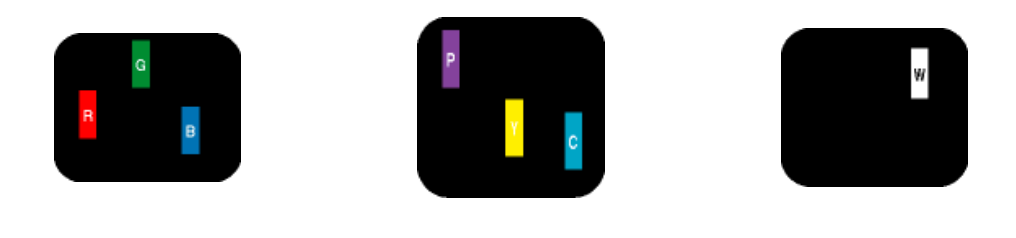

Un subpixel aprins, de culoare roşie, verde sau albastră Doi subpixeli adiacenţi aprinşi: - Roşu + Albastru = Violet - Roşu + Verde = Galben - Verde + Albastru = Cian (Albastru deschis) (un pixel alb) Trei subpixeli adiacenţi aprinşi

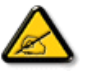

*Punctele luminoase* roşii sau albastre sunt cu peste 50% mai strălucitoare decât cele învecinate, în timp ce punctele verzi sunt cu 30% mai strălucitoare.

Defectele de tip "Punct Negru". Aceste defecte apar ca pixeli sau sub-pixeli ce sunt permanent întunecate sau "stinse". Adică, un *punct întunecat* este un sub-pixel ce iese în evidenţă pe ecran, atunci când este afişată o imagine de culoare deschisă. Defectele de tip punct negru sunt de următoarele tipuri:

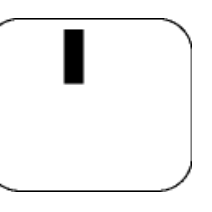

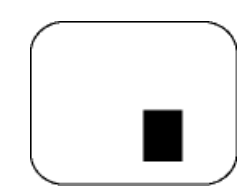

Un subpixel stins Doi sau trei subpixeli adiacenţi stinşi

Gradul de asemănare a defectelor de afişare a pixelilor

Deoarece defectele de acelaşi tip ale pixelilor şi subpixelilor alăturaţi sunt mai uşor de sesizat, Philips precizează şi limite de toleranţă pentru proximitatea defectelor de afişare a pixelilor.

Toleranţe pentru defectele de afişare a pixelilor

Pentru ca produsul să intre sub incidenţa condiţiilor pentru reparare sau înlocuire din cauza defectelor de afișare a pixelilor în perioada de garanție, panoul LCD TFT al unui monitor plat Philips trebuie să aibă defecte de afişare a pixelilor sau subpixelilor care să depăşească limitele de toleranţă listate în următoarele tabele.

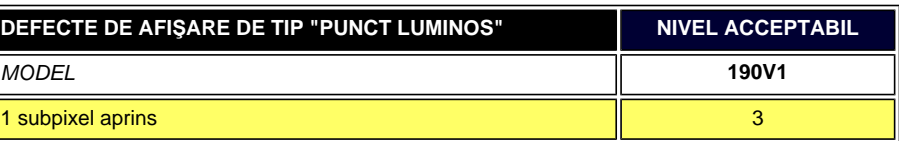

file:///P|/P\_TranslateFile/CC9/2009/3/Help/AOC/CD/lcd/manual/ROMANIAN/190V/product/pixel.htm 第 2 頁 / 共 3 [2009/3/27 下午 03:18:35]

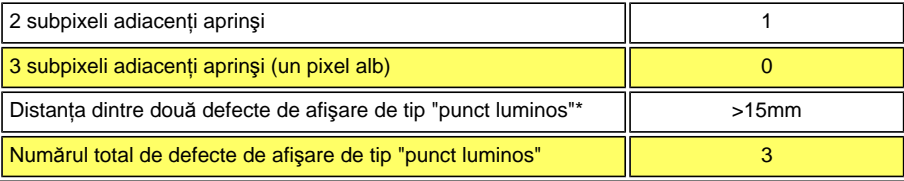

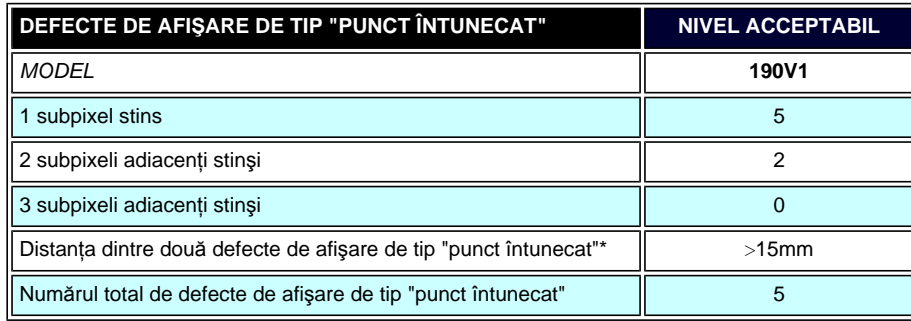

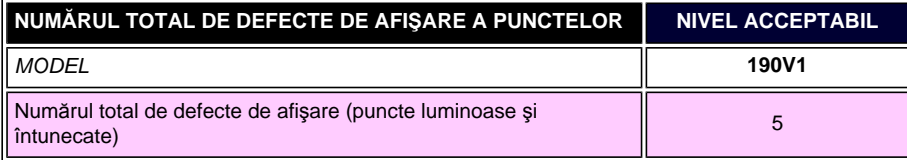

*Observaţie:* 

*\* 1 sau 2 subpixeli adiacenţi defecţi = 1 defect de afişare a punctelor* 

Descrierea produsului văzut din faţă [Conectarea la calculator](#page-36-0) [Baza de sus](#page-39-0)ţinere Pregă[tirea pentru utilizare](#page-41-0)  Optimizarea performanţelor

# **Instalarea monitorului LCD**

### **Descrierea produsului văzut din faţă**

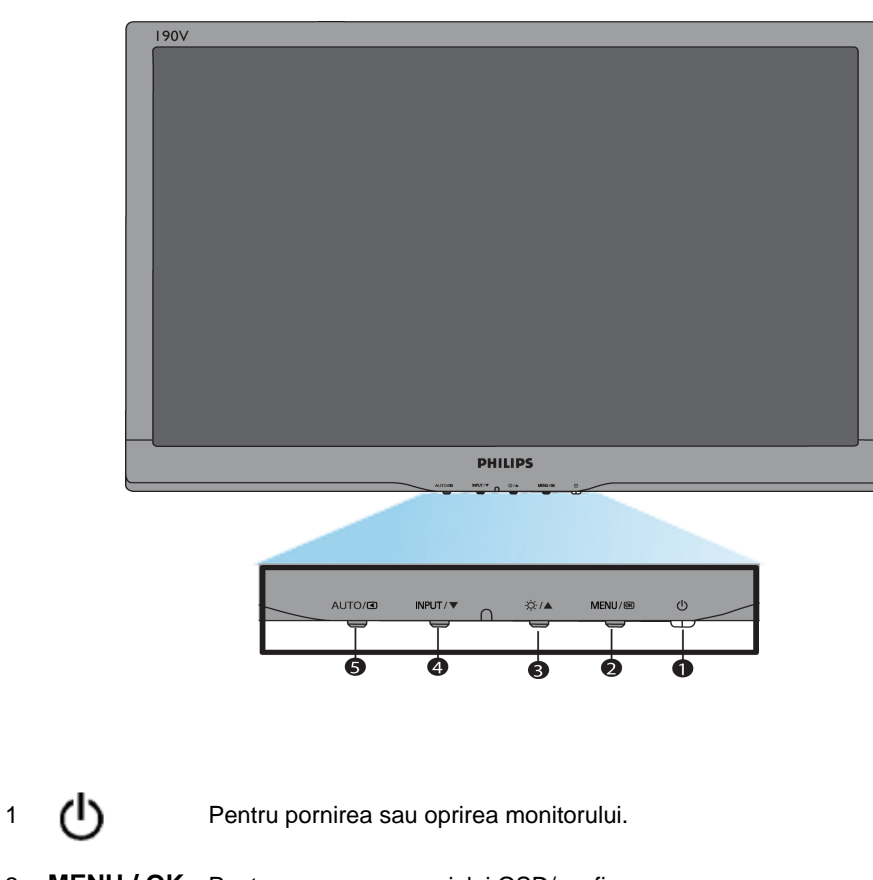

2 **MENU / OK** Pentru accesarea meniului OSD/confirmare.

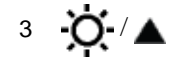

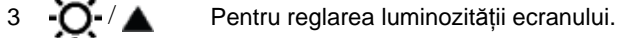

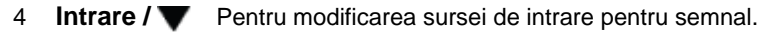

5 **AUTO/** Reglează automat poziția orizontală, poziția verticală, setările de fază și de ceas.Revine la nivelul OSD precedent.

Installing Your LCD Monitor

### **Vedere din spate**

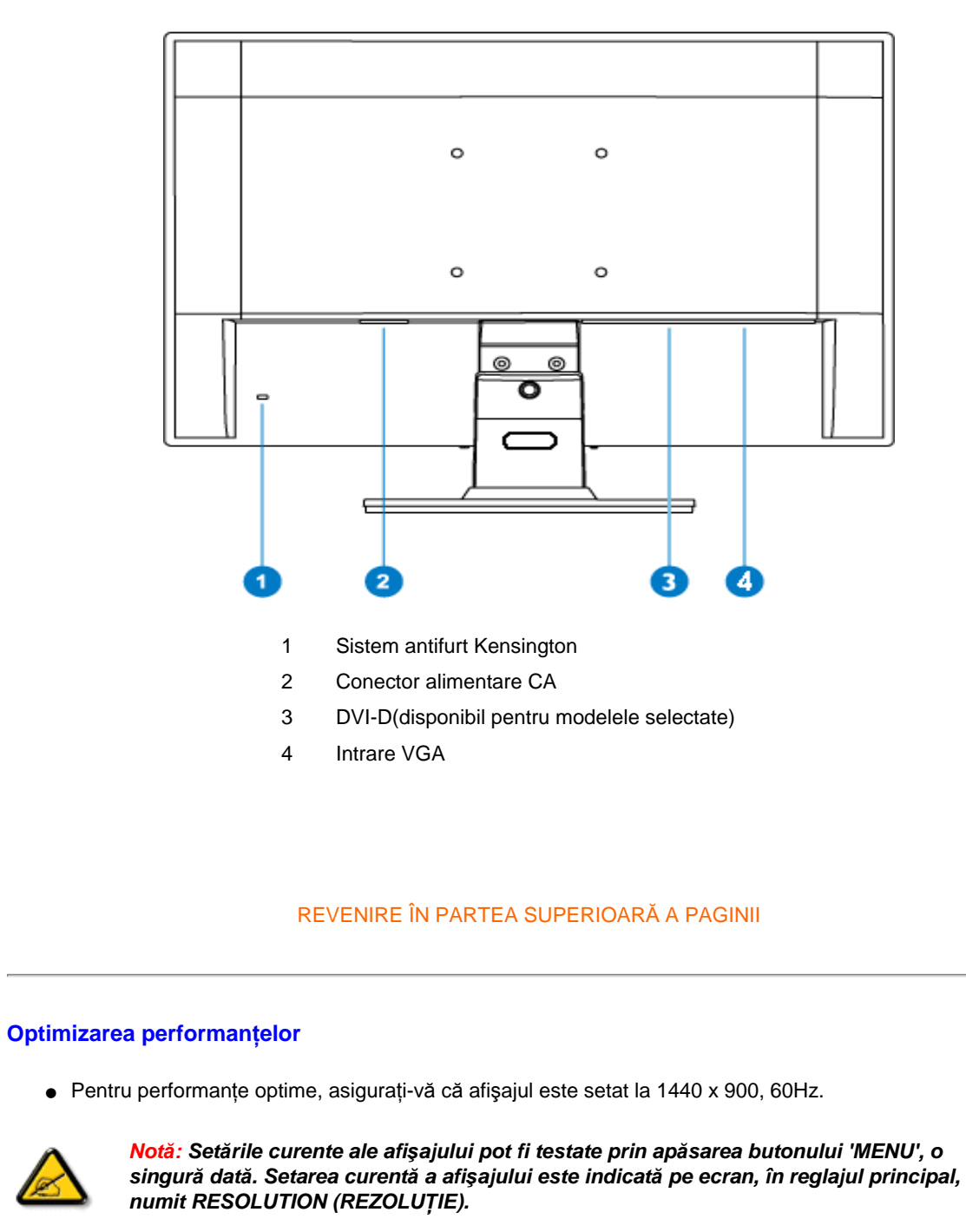

Installing Your LCD Monitor
<span id="page-36-2"></span>Connecting to Your PC

<span id="page-36-0"></span>Descrierea produsului văzut din faţă [Pachetul de accesorii](#page-36-0)

[Conectarea la calculator](#page-36-1)

Pregă[tirea pentru utilizare](#page-41-0)

Optimizarea performanţelor

[Baza de sus](#page-39-0)ţinere

## **Conectarea la calculator**

## **Pachetul de accesorii**

Despachetaţi toate componentele.

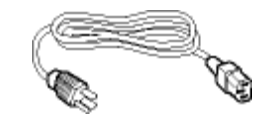

**Cordon de alimentare** 

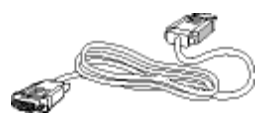

**Cablu VGA** 

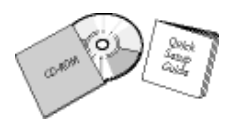

**Pachet EDFU**

<span id="page-36-1"></span>[REVENIRE ÎN PARTEA SUPERIOAR](#page-36-2)Ă A PAGINII

#### **Conectarea la calculator**

**1)** Conectaţi ferm cablul de alimentare în spatele monitorului. (Monitorul Philips dispune de un cablu VGA pre-conectat pentru prima instalare.)

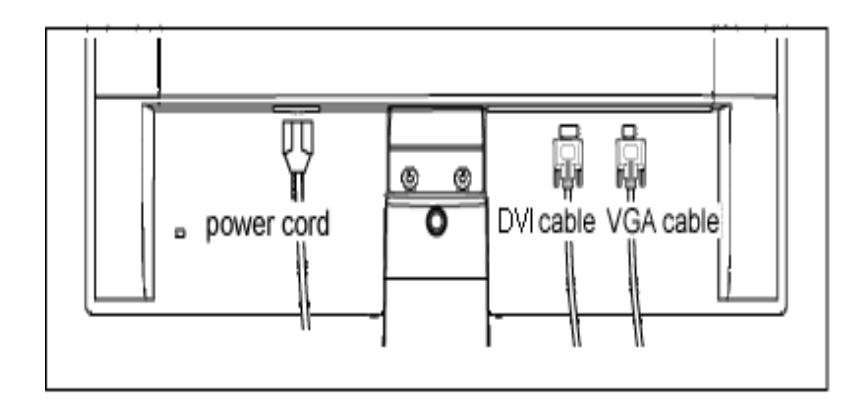

Intrare DVI(disponibil pentru modelele selectate)

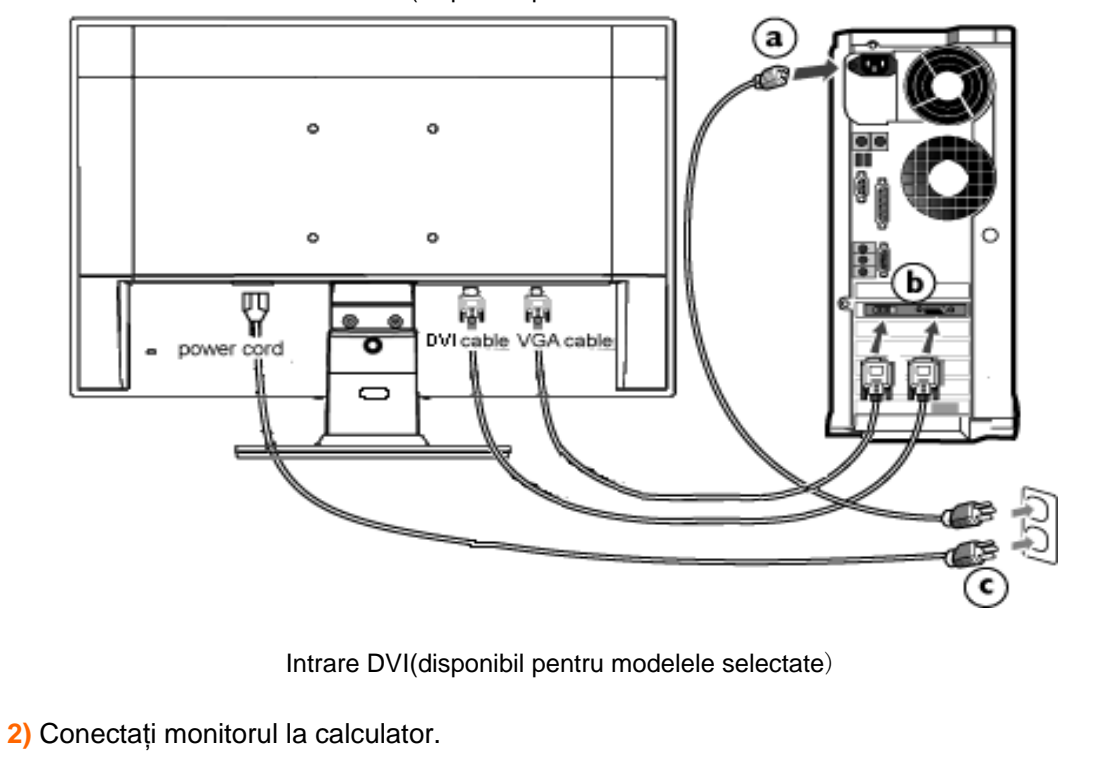

(a) Opriţi calculatorul şi deconectaţi cablul de alimentare al acestuia.

- (b) Conectaţi cablul de semnal al monitorului la conectorul video din partea posterioară a calculatorului.
- (c) Conectaţi cablurile de alimentare ale calculatorului şi monitorului la o priză din apropiere.
- (d) Porniţi calculatorul şi monitorul. Dacă este afişată o imagine pe monitor, instalarea este finalizată.

[REVENIRE ÎN PARTEA SUPERIOAR](#page-36-2)Ă A PAGINII

# **Baza de susţinere**

<span id="page-39-0"></span>Descrierea produsului văzut din faţă [Pachetul de accesorii](#page-36-0)

[Conectarea la calculator](#page-36-1)

Pregă[tirea pentru utilizare](#page-41-0)

Optimizarea performanţelor [Scoaterea bazei de sus](#page-39-0)ţinere

## **Scoaterea bazei de susţinere**

## **Condiţie:**

● pentru dispozitivele de montare standard VESA

Desfaceţi cele 3 şuruburi şi detaşaţi baza de susţinere de monitorul LCD.

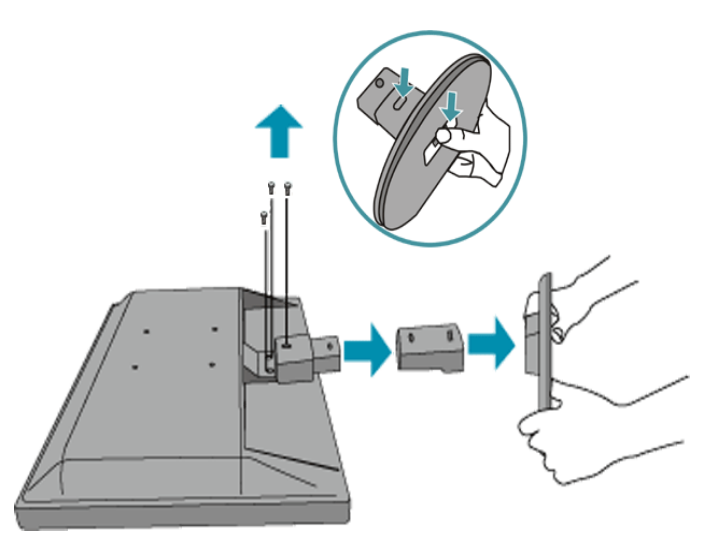

**Observaţie:** Acest monitor acceptă o interfaţă de montare compatibilă VESA de 100mm x 100mm.

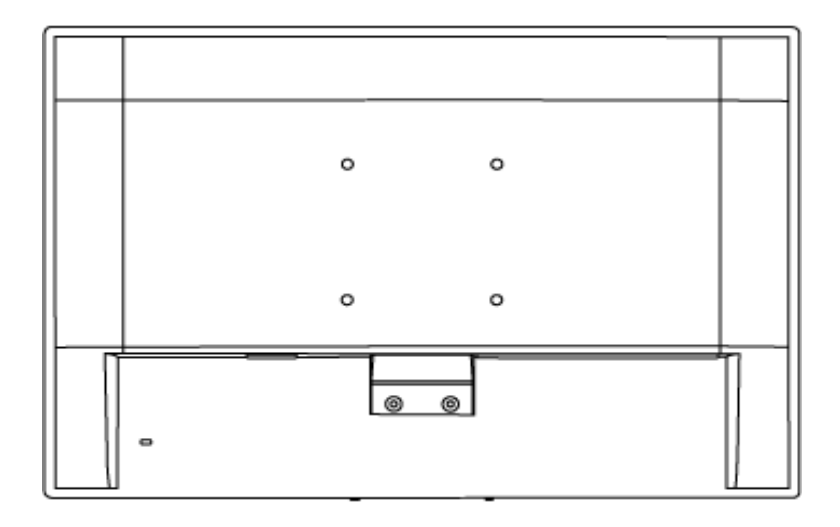

## [REVENIRE ÎN PARTEA SUPERIOAR](#page-39-0)Ă A PAGINII

### <span id="page-41-2"></span><span id="page-41-0"></span>**Monitorul LCD**:

<span id="page-41-1"></span>[Descrierea produsului v](file:///P|/P_TranslateFile/CC9/2009/3/Help/AOC/CD/lcd/manual/ROMANIAN/190V/install/INSTALL.HTM#Front)ăzut [din fa](file:///P|/P_TranslateFile/CC9/2009/3/Help/AOC/CD/lcd/manual/ROMANIAN/190V/install/INSTALL.HTM#Front)tă [Conectarea la calculator](file:///P|/P_TranslateFile/CC9/2009/3/Help/AOC/CD/lcd/manual/ROMANIAN/190V/install/CONNECT.HTM#Connect)

Pregă[tirea pentru utilizare](#page-41-1)

#### [Optimizarea performan](file:///P|/P_TranslateFile/CC9/2009/3/Help/AOC/CD/lcd/manual/ROMANIAN/190V/install/INSTALL.HTM#Optimize)ţelor

## **Pregătirea pentru utilizare**

## **Pregătirea pentru utilizare**

**Utilizaţi fişierul cu informaţii ( .inf) pentru Windows® 95/98/2000/Me/XP/Vista sau o versiune ulterioară**

Funcţia VESA DDC2B încorporată în monitoarele Philips acceptă cerinţele Plug & Play pentru Windows® 95/98/2000/Me/XP/Vista. Acest fișier cu informații (.inf) trebuie instalat pentru ca monitorul Philips să poată fi activat din caseta de dialog 'Monitor' din Windows® 95/98/2000/Me/ XP/Vista şi să poată fi activată şi aplicaţia Plug & Play. Procedura de instalare pentru sistemele Windows® 95 OEM versiunea 2, 98, Me, XP 2000 şi Vista este specificată după cum urmează.

#### **Pentru Windows® 95**

- 1. Porniţi Windows® 95.
- 2. Executaţi clic pe butonul 'Start', plasaţi cursorul pe 'Settings' şi executaţi clic pe 'Control Panel'.
- 3. Executati dublu clic pe pictograma 'Display'.
- 4. Selectaţi fila 'Settings', apoi executaţi clic pe 'Advanced...'.
- 5. Apăsați butonul 'Monitor', plasați cursorul pe 'Change...', apoi executați clic pe 'Have Disk...'.
- 6. Executaţi clic pe butonul 'Browse...', selectaţi unitatea corespunzătoare F: (unitatea CD-ROM), apoi executați clic pe butonul 'OK'.
- 7. Apăsați butonul 'OK', apoi selectați modelul dvs. de monitor și executați clic pe 'OK'.
- 8. Apăsaţi butonul 'Close'.

#### **Pentru Windows® 98**

- 1. Porniţi Windows® 98.
- 2. Executati clic pe butonul 'Start', plasati cursorul pe 'Settings' și executati clic pe 'Control Panel'.
- 3. Executaţi dublu clic pe pictograma 'Display'.
- 4. Selectaţi fila 'Settings', apoi executaţi clic pe 'Advanced...'.
- 5. Apăsaţi butonul 'Monitor', plasaţi cursorul pe 'Change...', apoi executaţi clic pe 'Next'.
- 6. Selectati 'Display a list of all the drivers in a specific location, so you can choose the driver you want.', executați clic pe 'Next' și apoi pe 'Have Disk...'.
- 7. Executaţi clic pe butonul 'Browse...', selectaţi unitatea corespunzătoare F: (unitatea CD-ROM), apoi executați clic pe butonul 'OK'.
- 8. Apăsați butonul 'OK', apoi selectați modelul dvs. de monitor și executați clic pe butonul 'Next'.
- 9. Apăsaţi butonul 'Finish', apoi butonul 'Close'.

#### **Pentru Windows® 2000**

- 1. Porniţi Windows® 2000.
- 2. Executati clic pe butonul 'Start', plasati cursorul pe 'Settings' și executati clic pe 'Control Panel'.
- 3. Executaţi dublu clic pe pictograma 'Display'.
- 4. Selectati fila 'Settings', apoi executati clic pe 'Advanced...'.
- 5. Selectati 'Monitor'.
	- Dacă butonul 'Properties' este dezactivat înseamnă că monitorul dvs. este configurat corespunzător. Opriti instalarea.
	- Dacă butonul 'Properties' este activat. Executați clic pe butonul 'Properties'. Parcurgeți etapele enumerate mai jos.
- 6. Executati clic pe 'Driver', apoi pe 'Update Driver...' și apăsați butonul 'Next'.
- 7. Selectaţi 'Display a list of the known drivers for this device so that I can choose a specific driver', executați clic pe 'Next' și apoi pe 'Have disk...'.
- 8. Executaţi clic pe butonul 'Browse...', apoi selectaţi unitatea corespunzătoare F: (unitatea CD-ROM).
- 9. Executaţi clic pe butonul 'Open', apoi pe butonul 'OK'.
- 10. Selectaţi modelul dvs. de monitor şi executaţi clic pe butonul 'Next'.
- 11. Apăsaţi butonul 'Finish', apoi butonul 'Close'. Dacă este afișată fereastra 'Digital Signature Not Found', executați clic pe butonul 'Yes'.

#### **Pentru Windows® Me**

- 1. Porniti Windows® Me.
- 2. Executaţi clic pe butonul 'Start', plasaţi cursorul pe 'Settings' şi executaţi clic pe 'Control Panel'.
- 3. Executaţi dublu clic pe pictograma 'Display'.
- 4. Selectați fila 'Settings', apoi executați clic pe 'Advanced...'.
- 5. Apăsaţi butonul 'Monitor', apoi executaţi clic pe butonul 'Change...'.
- 6. Selectaţi 'Specify the location of the driver(Advanced)' şi executaţi clic pe butonul 'Next'.
- 7. Selectaţi 'Display a list of all the drivers in a specific location, so you can choose the driver you want', executati clic pe 'Next' și apoi pe 'Have Disk...'.
- 8. Executaţi clic pe butonul 'Browse...', selectaţi unitatea corespunzătoare F: (unitatea CD-ROM), apoi executați clic pe butonul 'OK'.
- 9. Apăsaţi butonul 'OK', selectaţi modelul dvs. de monitor şi executaţi clic pe butonul 'Next'.
- 10. Apăsaţi butonul 'Finish', apoi butonul 'Close'.

#### **Pentru Windows® XP**

- 1. Porniţi Windows® XP.
- 2. Executaţi clic pe butonul 'Start', apoi pe 'Control Panel'.
- 3. Selectaţi şi executaţi clic pe categoria 'Printers and Other Hardware'.
- 4. Executaţi clic pe articolul 'Display'.
- 5. Selectaţi fila 'Settings', apoi executaţi clic pe butonul 'Advanced'.
- 6. Selectati fila 'Monitor'.
	- Dacă butonul 'Properties' este dezactivat, înseamnă că monitorul dvs. este configurat corespunzător. Opriţi instalarea.
	- Dacă butonul 'Properties' este activat, executaţi clic pe acesta.

Parcurgeți etapele de mai jos.

- 7. Executaţi clic pe fila 'Driver', apoi pe butonul 'Update Driver...'.
- 8. Apăsați butonul radio 'Install from a list or specific location [advanced]' și apoi executați clic pe butonul 'Next'.
- 9. Selectati 'Don't Search. I will choose the driver to install'. Apoi executati clic pe butonul 'Next'.
- 10. Executaţi clic pe butonul 'Have disk...', apoi pe butonul 'Browse...' şi selectaţi unitatea corespunzătoare F: (unitatea CD-ROM).
- 11. Executaţi clic pe butonul 'Open', apoi pe butonul 'OK'.
- 12. Selectați modelul dvs. de monitor și apăsați butonul 'Next'. - Dacă este afişat mesajul 'has not passed Windows® Logo testing to verify its compatibility with Windows® XP', executați clic pe butonul 'Continue Anyway'.
- 13. Executaţi clic pe butonul 'Finish', apoi pe butonul 'Close'.
- 14. Apăsaţi butonul 'OK', apoi apăsaţi butonul 'OK' din nou pentru a închide caseta de dialog 'Display\_Properties'.

#### **Pentru Windows® Vista**

- 1. Porniţi Windows®Vista
- 2. Faceți clic pe butonul Start; selectați și faceți clic pe "Panou de Control".
- 3. Selectați și faceți clic pe "Hardware și sunete".
- 4. Alegeti "Manager dispozitive" şi faceti clic pe "Actualizare drivere dispozitiv".
- 5. Selectați "Monitor", apoi faceți clic cu butonul din dreapta pe "Generic PnP Monitor".
- 6. Faceti clic pe "Actualizare software de driver"
- 7. Selectați "Răsfoire computer pentru software de driver".
- 8. Faceți clic pe butonul "Răsfoire" și alegeți unitatea în care ați introdus discul. De exemplu: (Unitate CD-ROM:\\Lcd\PC\drivere\).
- 9. Faceți clic pe butonul "Următorul".
- 10. Aşteptaţi câteva minute pentru a se instala driverul, apoi faceţi clic pe butonul "Închidere" .

Dacă versiunea dvs. de Windows® 95/98/2000/Me/XP/Vista este diferită sau dacă aveți nevoie de informatii mai detaliate despre instalare, consultati Manualul utilizatorului pentru Windows® 95/98/2000/Me/XP/Vista.

### [REVENIRE ÎN PARTEA SUPERIOAR](#page-41-2)Ă A PAGINII

<span id="page-44-1"></span><span id="page-44-0"></span>Descrierea afiş[ajului pe ecran](#page-44-0)  [\(OSD\)](#page-44-0) Arborele afiş[ajului pe ecran](#page-46-0) [\(OSD\)](#page-46-0)

## **Afişajul pe ecran (OSD)**

## **Descrierea afişajului pe ecran (OSD)**

#### *Ce este Afişajul pe ecran (OSD)?*

Aceasta este o caracteristică a tuturor monitoarelor LCD Philips. Această caracteristică permite utilizatorului să ajusteze performanţa ecranului monitorului direct, cu ajutorul unei ferestre de instrucţiuni afişate pe ecran. Interfaţa cu utilizatorul este accesibilă şi uşor de utilizat pe parcursul operării monitorului.

#### *Instrucţiuni simple şi elementare pentru tastele de control.*

Când apăsaţi butonul **MENU/OK** de pe panoul frontal al monitorului, se deschide fereastra On-Screen Display (OSD) Main Controls şi puteţi efectua ajustări ale diferitelor caracteristici ale monitorului dvs. Utilizați tastele **nume alternatului dus** pentru a efectua reglările.

## **Model dual**

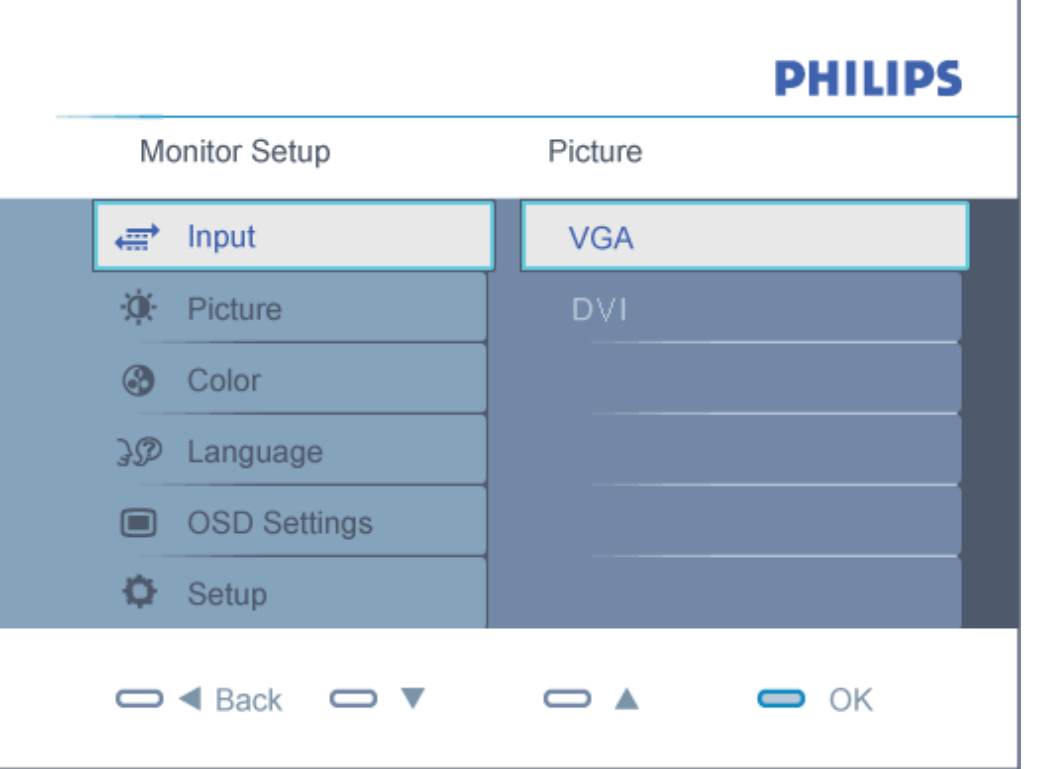

# **Model Analog**

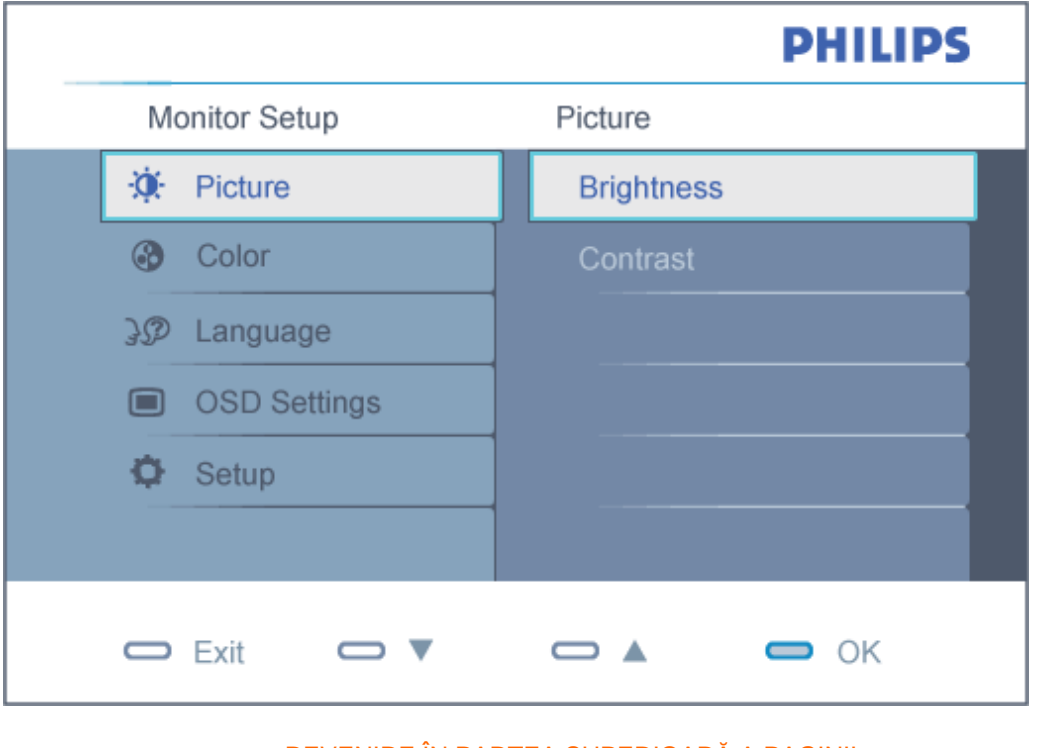

### [REVENIRE ÎN PARTEA SUPERIOAR](#page-44-1)Ă A PAGINII

## <span id="page-46-0"></span>**Arborele afişajului pe ecran (OSD)**

Mai jos, este prezentată imaginea integrală a structurii afişajului pe ecran. Puteţi consulta ulterior această imagine, în cazul în care veţi dori să navigaţi între diferitele ajustări.

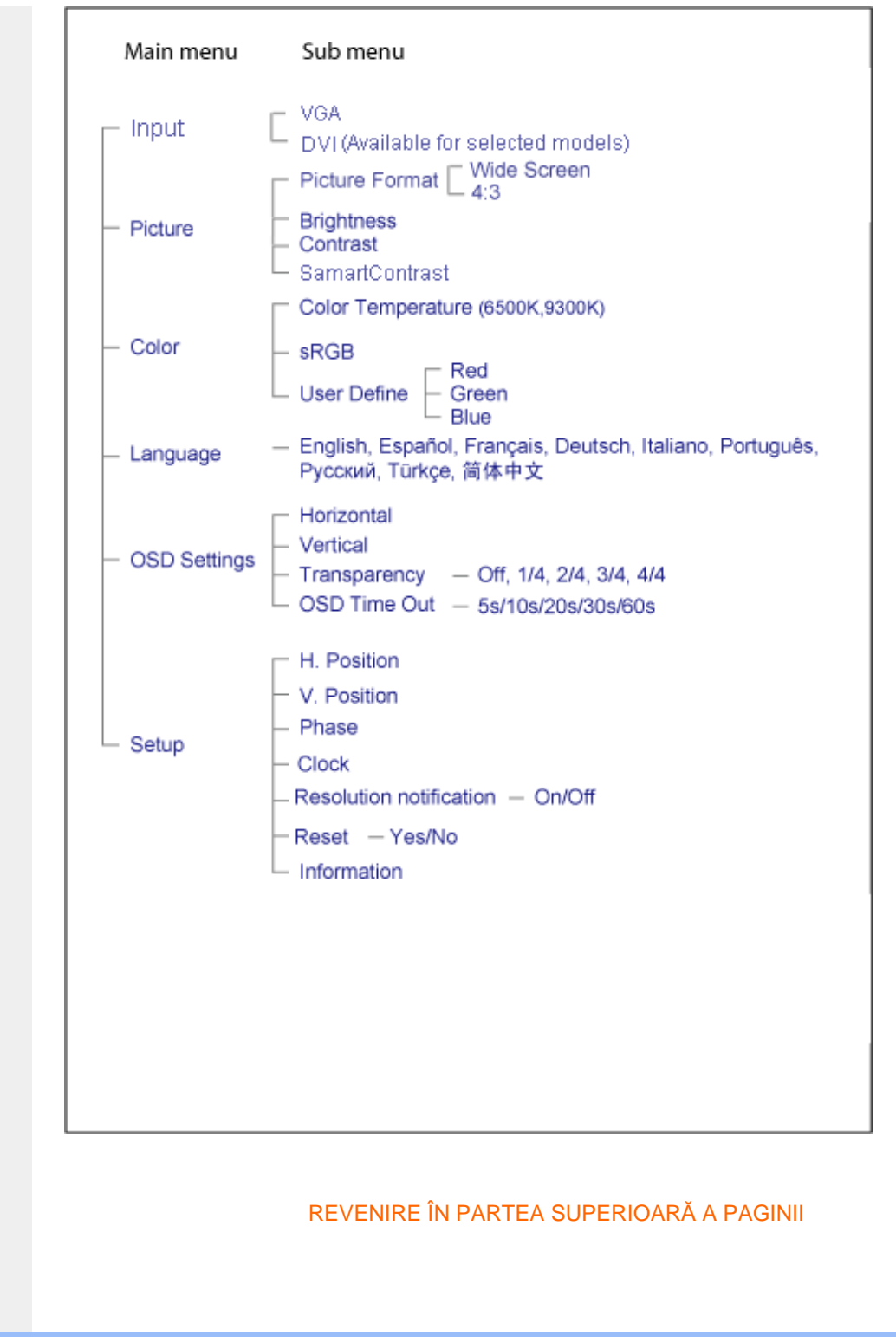

file:///P|/P\_TranslateFile/CC9/2009/3/Help/AOC/CD/lcd/manual/ROMANIAN/190V/osd/osddesc.htm 第 4 頁 / 共 5 [2009/3/27 下午 03:19:18]

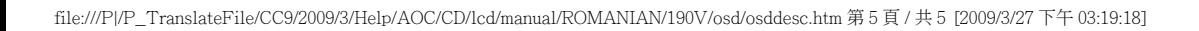

## **Centre de asistenþã pentru clienþi & Garanþie**

SELECTAÞI ÞARA/REGIUNEA DVS. PENTRU A TRECE ÎN REVISTÃ DETALIILE CU PRIVIRE LA ACOPERIREA PREVÃZUTÃ PRIN GARANÞIE

EUROPA DE VEST: [Austria](#page-50-0) [Belgia](#page-50-0) [Danemarc](#page-50-0)a [Elveþ](#page-50-0)ia [Franþ](#page-50-0)a [Germa](#page-50-0)nia [Gre](#page-50-0)cia [Finlanda](#page-50-0) [Irlanda](#page-50-0) [Italia](#page-50-0) [Luxembur](#page-50-0)g [Marea Britan](#page-50-0)ie [Norve](#page-50-0)gia [Ola](#page-50-0)nda [Portugalia](#page-50-0) Suedia **[Spania](#page-50-0)** 

EUROPA DE EST: [Cehia](#page-54-0) [Polonia](#page-54-0) [Rusia](#page-54-0) [Turc](#page-54-0)ia [Slovac](#page-54-0)ia [Slove](#page-54-0)nia [Ung](#page-54-0)aria

AMERICA LATINÃ: [Antile](#page-67-0) [Argentina](#page-67-0) [Brazili](#page-67-0)a [Chi](#page-67-0)le [Columb](#page-67-0)ia [Me](#page-67-0)xic [Paraguay](#page-67-0) Peru [Uruguay](#page-67-0) [Venezuela](#page-67-0)

AMERICA DE NORD: [Canada](#page-69-0) [S.U.A.](#page-69-0)

PACIFIC: [Australia](#page-67-0) [Noua Zeelandã](#page-67-0)

ASIA: [Bangladesh](#page-67-0) [China](#page-67-0) [Coreea](#page-67-0) [Filipin](#page-67-0)e [Hong Ko](#page-67-0)ng [In](#page-67-0)dia [Indone](#page-67-0)zia [Jap](#page-67-0)onia [Mala](#page-67-0)ysia [Pakistan](#page-67-0) [Singapore](#page-67-0) [Taiwa](#page-67-0)n [Thailan](#page-67-0)da

AFRICA: [Africa de Sud](#page-67-0) [Maroc](#page-67-0)

ORIENTUL MIJLOCIU: [Dubai](#page-67-0) [Egipt](#page-67-0)

## <span id="page-50-0"></span>**Garanþia dvs. Philips**

**Vã mulþumim pentru achiziþionarea acestui monitor Philips.**

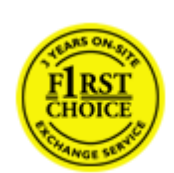

Toate monitoarele Philips sunt proiectate <sup>o</sup>i fabricate la cele mai înalte standarde, clienþii noºtri beneficiind de performanþe excelente, uºurinþã în utilizare ºi instalare facilã. În cazul în care întâmpinaþi dificultãþi la instalarea sau utilizarea acestui produs, contactaþi direct biroul de asistenþã Philips pentru a beneficia de garanþia Philips. Aceastã garanþie de doi ani pentru service vã dã dreptul la un model de schimb la sediul dys. dacã monitorul se dovede<sup>o</sup>te a fi defect sau deficient.

#### **Ce este acoperit de garanþie?**

Garanþia Philips se aplicã în Andorra, Austria, Belgia, Cipru, Danemarca, Franþa, Germania, Grecia, Finlanda, Irlanda, Italia, Liechtenstein, Luxemburg, Monaco, Olanda, Norvegia, Portugalia, Suedia, Elveþia, Spania ºi Marea Britanie ºi numai pentru monitoare proiectate, produse, aprobate ºi/ sau autorizate iniþial pentru utilizare în aceste þãri.

Garanþia este valabilã de la data de achiziþie a monitorului. *Timp de doi ani,* monitorul va fi schimbat cu un monitor cel puþin echivalent în caz de defecte, cu condiþia acoperirii garanþiei.

Monitorul înlocuitor va rãmâne în proprietatea dvs., iar Philips va pãstra monitorul original/defect. Pentru monitorul înlocuitor, perioada de garanþie rãmâne echivalentã cu cea pentru monitorul original, respectiv 24 de luni de la data de achiziþie a monitorului original.

#### **Ce nu este acoperit de garanþie?**

Garanþia Philips se aplicã cu condiþia manipulãrii produsului în mod corespunzãtor cu destinaþia de utilizare, în conformitate cu instrucþiunile de funcþionare ºi cu condiþia prezentãrii facturii originale sau a chitanþei de cumpãrare, indicând data achiziþionãrii, numele distribuitorului ºi modelul ºi numãrul de producþie al produsului.

Garanþia Philips poate sã nu se aplice dacã:

- Documentele au fost modificate în orice fel sau au devenit ilizibile;
- Numãrul modelului sau numãrul de serie al produsului a fost modificat, <sup>o</sup>ters, eliminat sau a devenit ilizibil;
- Au fost executate reparaþii sau modificãri ale produsului de cãtre persoane sau unitãþi de service neautorizate;
- Defectele au fost cauzate de accidente, inclusiv, dar nelimitându-se la descãrcãri electrice, incendii sau expunere la apã, utilizare necorespunzãtoare sau neglijenþã;
- Problemele de recepþie sunt cauzate de transmisia necorespunzãtoare a semnalului sau

sisteme de recepþie exterioare unitãþii (cablu sau antenã);

- Defectele cauzate de suprasolicitarea sau utilizarea necorespunzãtoare a monitorului;
- Produsul necesitã modificãri sau adaptãri pentru a putea fi compatibil cu standardele locale din þãrile pentru care acesta nu a fost proiectat, fabricat, aprobat ºi/sau autorizat în prealabil. Prin urmare, trebuie sã verificaþi întotdeauna dacã un produs este destinat sau nu utilizãrii într-o anumitã þarã.
- Reþineþi cã produselor care nu sunt proiectate, produse, aprobate <sup>o</sup>i/sau autorizate iniþial pentru utilizare în þãrile acoperite de garanþia Philips nu li se aplicã garanþia Philips.

#### **La o distanþã de numai un clic**

Dacã apar probleme, este recomandabilã citirea atentã a instrucþiunilor de operare, sau accesarea sitului [www.philips.com/support](http://www.philips.com/support), pentru informaþii adiþionale.

#### **La o distanþã de numai un apel telefonic**

Pentru evitarea neplãcerilor, este recomandabilã citirea atentã a instrucþiunilor de operare, sau accesarea sitului [www.philips.com/support](http://www.philips.com/support), pentru informaþii adiþionale, anterior contactãrii biroului de relaþii cu clienþii Philips.

În scopul rezolvãrii rapide a problemei, vã rugãm sã pregãtiþi urmãtoarele informaþii, anterior contactãrii biroului de relaþii cu clienþii Philips:

- numãrul tipului/modelului Philips
- numãrul de serie Philips
- data achiziþionãrii (poate fi solicitatã o copie dupã facturã)
- tipul de procesor al calculatorului:
	- ❍ 286/386/486/Pentium Pro/ Memorie internã
	- ❍ sistemul de operare (Windows, DOS, OS/2, Apple Macintosh)
	- ❍ Fax/Modem/program de internet?
- Alte carduri instalate

Disponibilitatea urmãtoarelor informaþii ajutã ºi la rapiditatea procesãrii solicitãrii dumneavoastrã:

- dovada achiziþionãrii în care sã se precizeze: data achiziþionãrii, numele dealerului, modelul ºi seria produsului.
- Adresa completã de unde monitorul defect va fi ridicat <sup>o</sup>i înlocuit cu unul nou.

Birourile de asistenþã [pentru](#page-53-0) clienþi Philips sunt localizate în întreaga lume. Faceþi clic aici pentru [accesarea informaþiilor de contact pentru garanþia Philips.](#page-53-0)

Alternativ, ne puteþi gãsi prin:

accesarea sitului: *<http://www.philips.com/support>*

# <span id="page-53-0"></span>**Informaþii de Contact F1rst Choice**

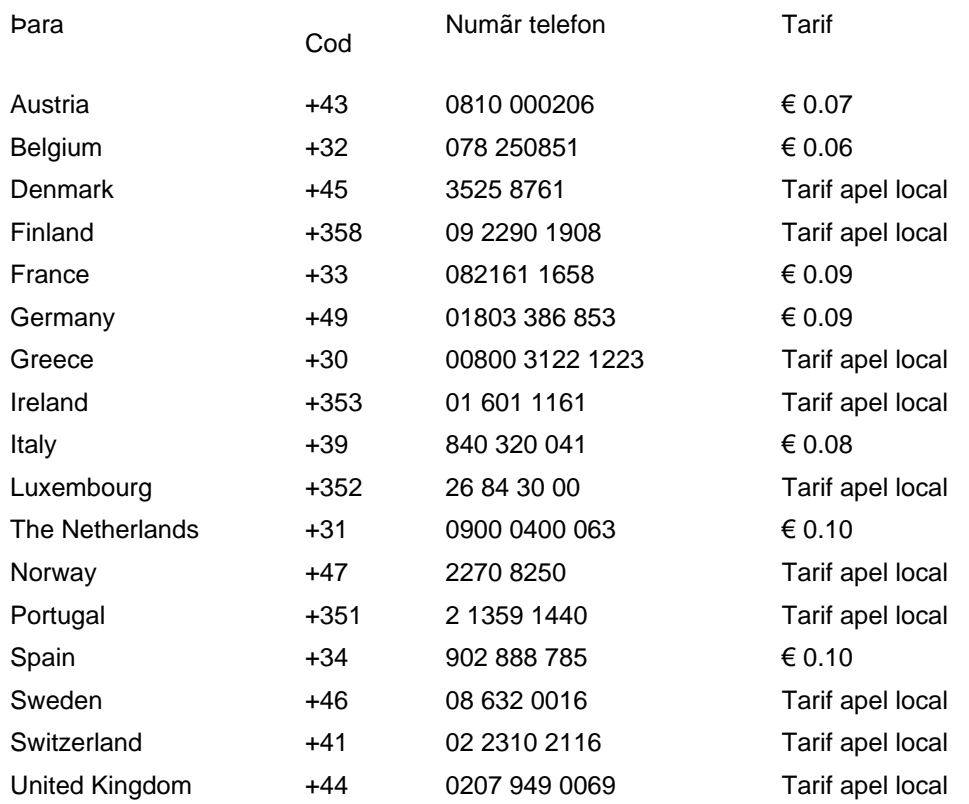

## <span id="page-54-0"></span>**Garanþia dumneavoastrã în Europa Centralã ºi de Est**

#### Stimate client,

vã mulþumim pentru achiziþionarea acestui produs marca Philips, proiectat ºi manufacturat la cele mai înalte standarde de calitate. În cazul în care, din nefericire, apare o problemã la acest produs, Philips garanteazã reparabia cu manoperã <sup>o</sup>i piese de schimb gratis, pentru o perioadã de 24 de luni din data achiziþionãrii.

#### **Condiþii de garanþie**

Prezenta Garanþie Philips pentru Europa Centralã <sup>o</sup>i de Est este aplicabilã în Republica Cehã, Ungaria, Slovacia, Slovenia, Polonia Rusia ºi Turcia, exclusiv pentru monitoarele originale, proiectate, produse, aprobate ºi/sau autorizate pentru a fi utilizate în aceste þãri.

Acoperirea garanþiei începe de la data achiziþionãrii monitorului. *Timp de doi ani,* monitorul va fi depanat în caz de defecte, cu condiþia acoperirii garanþiei.

#### **Cazuri pentru care garanþia nu este aplicabilã**

Garanþia Philips este aplicabilã cu condiþia ca produsul sã fie manipulat corespunzãtor, în scopul pentru care a fost proiectat, conform instrucþiunilor de utilizare ºi pe baza prezentãrii facturii originale sau bonului de casã, care sã ateste data achiziþionãrii, denumirea dealerului, modelul ºi seria produsului.

Garanþia Philips nu se aplicã dacã:

- documentele au fost modificate în orice mod sau au devenit ilizibile;
- numerele de pe produs (numãrul produsului <sup>o</sup>i numãrul modelului) au fost modificate, <sup>o</sup>terse, eliminate sau au devenit ilizibile
- au fost executate reparaþii, modificãri sau alterãri ale produsului de cãtre centre de service sau persoane neautorizate;
- au fost cauzate daune prin accidente, inclusiv, dar fãrã a se limita la accidente prin descãrcãri electrice, inundaþii, incedii, utilizare necorespunzãtoare sau neglijenþã.
- Probleme cu recepbia, provocate de starea semnalului, sau de sisteme de cablu sau antenã exterioare aparatului;
- Defecte provocate de utilizarea necorespunzãtoare a monitorului;
- Atunci când produsul necesitã modificãri sau improvizabii pentru a fi adaptat standardelor tehnice locale sau naþionale, în þãri pentru care produsul nu a fost proiectat, manufacturat, aprobat ºi/sau autorizat. Din acest motiv, este necesarã verificarea compatibilitãþii produsului cu þara în care urmeazã a fi utilizat.

Trebuie avut în vedere faptul cã produsul nu este considerat ca fiind defect ºi acoperit de prezenta garanþie în cazul în care a fost necesarã efectuarea de modificãri pentru a fi adaptat standardelor

tehnice locale sau naþionale, în þãri pentru care produsul nu a fost proiectat <sup>oj</sup>/sau produs. Din acest motiv, este necesarã verificarea compatibilitãþii produsului cu þara în care urmeazã a fi utilizat.

#### **La o distanþa de numai un clic**

Dacã apar probleme, este recomandabilã citirea atentã a instrucþiunilor de operare, sau accesarea sitului [www.philips.com/support](http://www.philips.com/support), pentru informaþii adiþionale.

#### **La o distanþã de numai un apel telefonic**

Pentru a se evita neplãcerile, vã sfãtuim sã citiþi cu atenþie instrucþiunile de utilizare, anterior contactãrii dealerilor noºtri sau Centrelor de Informaþii

În cazul în care produsul Philips nu funcþioneazã corespunzãtor, sau este defect, contactaþi reprezentantul local Philips, sau direct [Centrele Philips de Informaþii ºi Service pentru Clienþi](#page-56-0)

Website: *<http://www.philips.com/support>*

## <span id="page-56-0"></span>**Centre de informare pentru clienþi**

Antile Argentina Australia Bangladesh Belarus Brazilia Bulgaria Canada Chile China Columbia Cehia Croatia Dubai Estonia Hong Kong Latvia Lithuania Ungaria India Indonezia Coreea [Malaiezi](#page-64-0)a [Mex](#page-60-0)ic [Mar](#page-65-0)oc [Noua Zeelan](#page-62-0)dã [Pakis](#page-64-1)tan [Parag](#page-60-1)[uay](#page-60-2) Peru [Filipine](#page-64-2) [Polonia](#page-56-0) [Romani](#page-57-0)[a Rus](#page-58-0)ia [Serbia & Monteneg](#page-57-1)[ro Singapo](#page-65-1)re [Slova](#page-58-1)kia [Slov](#page-58-2)enia [Africa de Sud](#page-66-0) [Taiwan](#page-65-2) [Thailanda](#page-65-3) [Turc](#page-58-3)ia [Ukrai](#page-59-0)n[e Urugu](#page-61-0)ay [Venezu](#page-61-1)ela

## Eastern Europe

#### **BELARUS**

Technical Center of JV IBA M. Bogdanovich str. 155 BY - 220040 Minsk Tel: +375 17 217 33 86

#### BULGARIA

LAN Service 140, Mimi Balkanska Str. Office center Translog 1540 Sofia, Bulgaria Tel: +359 2 960 2360 www.lan-service.bg

#### CZECH REPUBLIC

Xpectrum Lu ná 591/4 CZ - 160 00 Praha 6 Tel: 800 100 697 Email:info@xpectrum.cz www.xpectrum.cz

#### **CROATIA**

Renoprom d.o.o. Mlinska 5, Strmec HR - 41430 Samobor Tel: +385 1 333 0974

#### **ESTONIA**

FUJITSU SERVICES OU Akadeemia tee 21G EE-12618 Tallinn Tel: +372 6519900 www.ee.invia.fujitsu.com

#### **HUNGARY**

Serware Szerviz Vizimolnár u. 2-4 HU - 1031 Budapest Tel: +36 1 2426331 Email: inbox@serware.hu www.serware.hu

#### LATVIA

ServiceNet LV Jelgavas iela 36 LV - 1055 Riga, Tel: +371 7460399 Email: serviss@servicenet.lv

#### LITHUANIA

ServiceNet LT Gaiziunu G. 3 LT - 3009 KAUNAS Tel: +370 7400088 Email: servisas@servicenet.lt www.servicenet.lt

#### <span id="page-57-0"></span>ROMANIA

Blue Ridge Int'l Computers SRL 115, Mihai Eminescu St., Sector 2 RO - 020074 Bucharest Tel: +40 21 2101969

#### <span id="page-57-1"></span>SERBIA & MONTENEGRO

Tehnicom Service d.o.o. Bulevar Vojvode Misica 37B YU - 11000 Belgrade Tel: +381 11 3060 886

#### **SLOVAKIA**

<span id="page-58-1"></span>Datalan Servisne Stredisko Puchovska 8 SK - 831 06 Bratislava Tel: +421 2 49207155 Email: servis@datalan.sk

### <span id="page-58-2"></span>SLOVENIA

PC HAND Brezovce 10 SI - 1236 Trzin Tel: +386 1 530 08 24 Email: servis@pchand.si

#### POLAND

Zolter ul.Zytnia 1 PL - 05-500 Piaseczno Tel: +48 22 7501766 Email: servmonitor@zolter.com.pl www.zolter.com.pl

### <span id="page-58-0"></span>RUSSIA

Tel: +7 095 961-1111 Tel: 8-800-200-0880 Website: www.philips.ru

#### **TURKEY**

<span id="page-58-3"></span>Türk Philips Ticaret A.S. Yukari Dudullu Org.San.Bolgesi 2.Cadde No:22 34776-Umraniye/Istanbul Tel: (0800)-261 33 02

#### <span id="page-59-0"></span>UKRAINE

Comel Shevchenko street 32 UA - 49030 Dnepropetrovsk Tel: +380 562320045 www.csp-comel.com

## Latin America

#### ANTILLES

Philips Antillana N.V. Kaminda A.J.E. Kusters 4 Zeelandia, P.O. box 3523-3051 Willemstad, Curacao Phone: (09)-4612799 Fax : (09)-4612772

#### **ARGENTINA**

Philips Antillana N.V. Vedia 3892 Capital Federal CP: 1430 Buenos Aires Phone/Fax: (011)-4544 2047

### **BRASIL**

Philips da Amazônia Ind. Elet. Ltda. Rua Verbo Divino, 1400-São Paulo-SP CEP-04719-002 Phones: 11 21210203 -São Paulo & 0800-701-0203-Other Regions without São Paulo City

### CHILE

Philips Chilena S.A. Avenida Santa Maria 0760 P.O. box 2687Santiago de Chile Phone: (02)-730 2000 Fax : (02)-777 6730

file:///P|/P\_TranslateFile/CC9/2009/3/Help/AOC/CD/lcd/manual/ROMANIAN/warranty/warcic.htm 第 4 頁 / 共 11 [2009/3/27 下午 03:19:50]

#### **COLOMBIA**

Industrias Philips de Colombia S.A.-Division de Servicio CARRERA 15 Nr. 104-33 Bogota, Colombia Phone:(01)-8000 111001 (toll free) Fax : (01)-619-4300/619-4104

#### <span id="page-60-0"></span>**MEXICO**

Consumer Information Centre Norte 45 No.669 Col. Industrial Vallejo C.P.02300, -Mexico, D.F. Phone: (05)-3687788 / 9180050462 Fax : (05)-7284272

#### <span id="page-60-1"></span>PARAGUAY

Av. Rca. Argentina 1780 c/Alfredo Seiferheld P.O. Box 605 Phone: (595 21) 664 333 Fax: (595 21) 664 336 Customer Desk: Phone: 009 800 54 1 0004

#### <span id="page-60-2"></span>PERU

Philips Peruana S.A. Customer Desk Comandante Espinar 719 Casilla 1841 Limab18 Phone: (01)-2136200 Fax : (01)-2136276

#### <span id="page-61-0"></span>URUGUAY

Rambla O'Higgins 5303 Montevideo Uruguay Phone: (598) 619 66 66 Fax: (598) 619 77 77 Customer Desk: Phone: 0004054176

#### <span id="page-61-1"></span>VENEZUELA

Industrias Venezolanas Philips S.A. Apartado Postal 1167 Caracas 1010-A Phone: (02) 2377575 Fax : (02) 2376420

## **Canada**

#### **CANADA**

Philips Electronics Ltd. 281 Hillmount Road Markham, Ontario L6C 2S3 Phone: (800) 479-6696

## **Pacific**

#### AUSTRALIA

Philips Consumer Electronics Consumer Care Center Level 1, 65 Epping Rd North Ryde NSW 2113 Phone: 1300 363 391 Fax : +61 2 9947 0063

#### <span id="page-62-0"></span>NEW ZEALAND

Philips New Zealand Ltd. Consumer Help Desk 2 Wagener Place, Mt.Albert P.O. box 1041 Auckland Phone: 0800 477 999 (toll free) Fax : 0800 288 588

## Asia

#### **BANGLADESH**

Philips Service Centre 100 Kazi Nazrul Islam Avenue Kawran Bazar C/A Dhaka-1215 Phone: (02)-812909 Fax : (02)-813062

#### **CHINA**

SHANGHAI Rm 1007, Hongyun Building, No. 501 Wuning road, 200063 Shanghai P.R. China Phone: 4008 800 008 Fax: 21-52710058

#### HONG KONG

Philips Electronics Hong Kong Limited Consumer Service Unit A, 10/F. Park Sun Building 103-107 Wo Yi Hop Road Kwai Chung, N.T. Hong Kong Phone: (852)26199663 Fax: (852)24815847

#### INDIA

Phone: 91-20-712 2048 ext: 2765 Fax: 91-20-712 1558

BOMBAY Philips India Customer Relation Centre Bandbox House 254-D Dr. A Besant Road, Worli Bombay 400 025

**CALCUTTA** Customer Relation Centre 7 justice Chandra Madhab Road Calcutta 700 020

MADRAS Customer Relation Centre 3, Haddows Road Madras 600 006

NEW DELHI Customer Relation Centre 68, Shivaji Marg New Dehli 110 015

#### INDONESIA

Philips Group of Companies in Indonesia Consumer Information Centre Jl.Buncit Raya Kav. 99-100 12510 Jakarta Phone: (021)-7940040 ext: 2100 Fax : (021)-794 7511 / 794 7539

#### **KOREA**

Philips Consumer Service Jeong An Bldg. 112-2 Banpo-dong, Seocho-Ku Seoul, Korea Customer Careline: 080-600-6600 Phone: (02) 709-1200 Fax : (02) 595-9688

#### <span id="page-64-0"></span>MALAYSIA

After Market Solutions Sdn Bhd, Philips Authorised Service Center, Lot 6, Jalan 225, Section 51A, 46100 Petaling Jaya, Selangor Darul Ehsan, Malaysia. Phone: (603)-7954 9691/7956 3695 Fax: (603)-7954 8504 Customer Careline: 1800-880-180

#### <span id="page-64-1"></span>PAKISTAN

Philips Consumer Service Mubarak manzil, 39, Garden Road, Saddar, Karachi-74400 Tel: (9221) 2737411-16 Fax: (9221) 2721167 E-mail: care@philips.com Website: www.philips.com.pk

#### <span id="page-64-2"></span>PHILIPPINES

#### PHILIPS ELECTRONICS & LIGHTING, INC. Consumer Electronics 48F PBCOM tower 6795 Ayala Avenue cor VA Rufino St. Salcedo Village 1227 Makati City, PHILS Phone: (02)-888 0572, Domestic Toll Free: 1-800-10-PHILIPS or 1-800-10-744 5477 Fax: (02)-888 0571

#### <span id="page-65-1"></span>**SINGAPORE**

Accord Customer Care Solutions Ltd Authorized Philips Service Center Consumer Service 620A Lorong 1 Toa Rayoh Singapore 319762 Tel: +65 6882 3999 Fax: +65 6250 8037

#### <span id="page-65-2"></span>TAIWAN

Philips Taiwan Ltd. Consumer Information Centre 13F, No. 3-1 Yuan Qu St., Nan Gang Dist., Taipei 115, Taiwan Phone: 0800-231-099 Fax : (02)-3789-2641

#### <span id="page-65-3"></span>THAILAND

Philips Electronics (Thailand) Ltd. 26-28th floor, Thai Summit Tower 1768 New Petchburi Road Khwaeng Bangkapi, Khet Huaykhwang Bangkok10320 Thailand Tel: (66)2-6528652 E-mail: cic Thai@philips.com

### **Africa**

#### <span id="page-65-0"></span>**MOROCCO**

Philips Electronique Maroc 304,BD Mohamed V Casablanca Phone: (02)-302992 Fax : (02)-303446

### <span id="page-66-0"></span>SOUTH AFRICA

PHILIPS SA (PTY) LTD Customer Care Center 195 Main Road Martindale, Johannesburg P.O. box 58088 Newville 2114 Telephone: +27 (0) 11 471 5194 Fax: +27 (0) 11 471 5123 E-mail: customercare.za@philips.com

## Middle East

### DUBAI

Philips Middle East B.V. Consumer Information Centre P.O.Box 7785 DUBAI Phone: (04)-335 3666 Fax : (04)-335 3999

## <span id="page-67-0"></span>**Garanþia internaþionalã**

Stimate client,

Vã mulþumim pentru achiziþionarea acestui produs Philips, care a fost proiectat ºi fabricat la cele mai înalte standarde de calitate.

Dacã se întâmplã ceva cu acest produs, Philips garanteazã înlocuirea componentelor ºi manoperã gratuite, indiferent de þara în care produsul este reparat, pe o perioadã de 12 luni de la data achiziþiei. Aceastã garanþie internaþionalã Philips vine în completarea obligaþiilor de garanþie naþionalã faþã de dvs. Aceastã garanþie completeazã obligaþiile distribuitorilor ºi companiei Philips din þara de achiziþie ºi nu afecteazã drepturile dvs. statutare de client.

Garanþia Philips se aplicã dacã produsul este manevrat corespunzãtor ºi utilizat în scopul pentru care a fost proiectat, în conformitate cu instrucþiunile de operare ºi dacã este prezentatã factura sau chitanþa în original, care sã ateste data achiziþiei, numele distribuitorului, numãrul produsului ºi numãrul modelului.

Garanþia Philips nu se aplicã dacã:

- documentele au fost modificate în orice mod sau au devenit ilizibile;
- numerele de pe produs (numãrul produsului <sup>o</sup>i numãrul modelului) au fost modificate, <sup>o</sup>terse, eliminate sau au devenit ilizibile
- au fost executate reparabii, modificãri sau alterãri ale produsului de cãtre centre de service sau persoane neautorizate;
- au fost cauzate daune prin accidente, inclusiv, dar fãrã a se limita la accidente prin descãrcãri electrice, inundaþii, incedii, utilizare necorespunzãtoare sau neglijenþã.

Reþineþi cã produsul nu este considerat defect în conformitate cu aceastã garanþie, dacã sunt necesare modificãri astfel încât acesta sã corespundã standardelor tehnice locale sau naþionale din þãri pentru care produsul nu a fost proiectat ºi/sau fabricat iniþial. Prin urmare, verificaþi întotdeauna dacã un produs poate fi utilizat într-o anumitã þarã.

În cazul în care produsul dvs. Philips nu funcþioneazã corespunzãtor sau este defect, contactaþi distribuitorul Philips. Dacã aveþi nevoie de service atunci când vã aflaþi în altã þarã, Serviciul de asistenþã pentru clienþi Philips din þara respectivã (ale cãrui numere de telefon ºi de fax le puteþi gãsi în aceastã broºurã) vã poate furniza adresa unui distribuitor local.

Pentru a evita eventualele inconvenienþe, vã recomandãm sã citiþi cu atenþie instrucþiunile de operare înainte de a contacta distribuitorul. Dacã aveþi întrebãri la care distribuitorul nu vã poate rãspunde sau orice alte întrebãri, contactaþi telefonic [Centrele de informare pentru clienþi Philips](#page-56-0) sau consultaþi

site-ul Web: *[http://www.philips.com](http://www.philips.com/)*

Garanþia internaþionalã

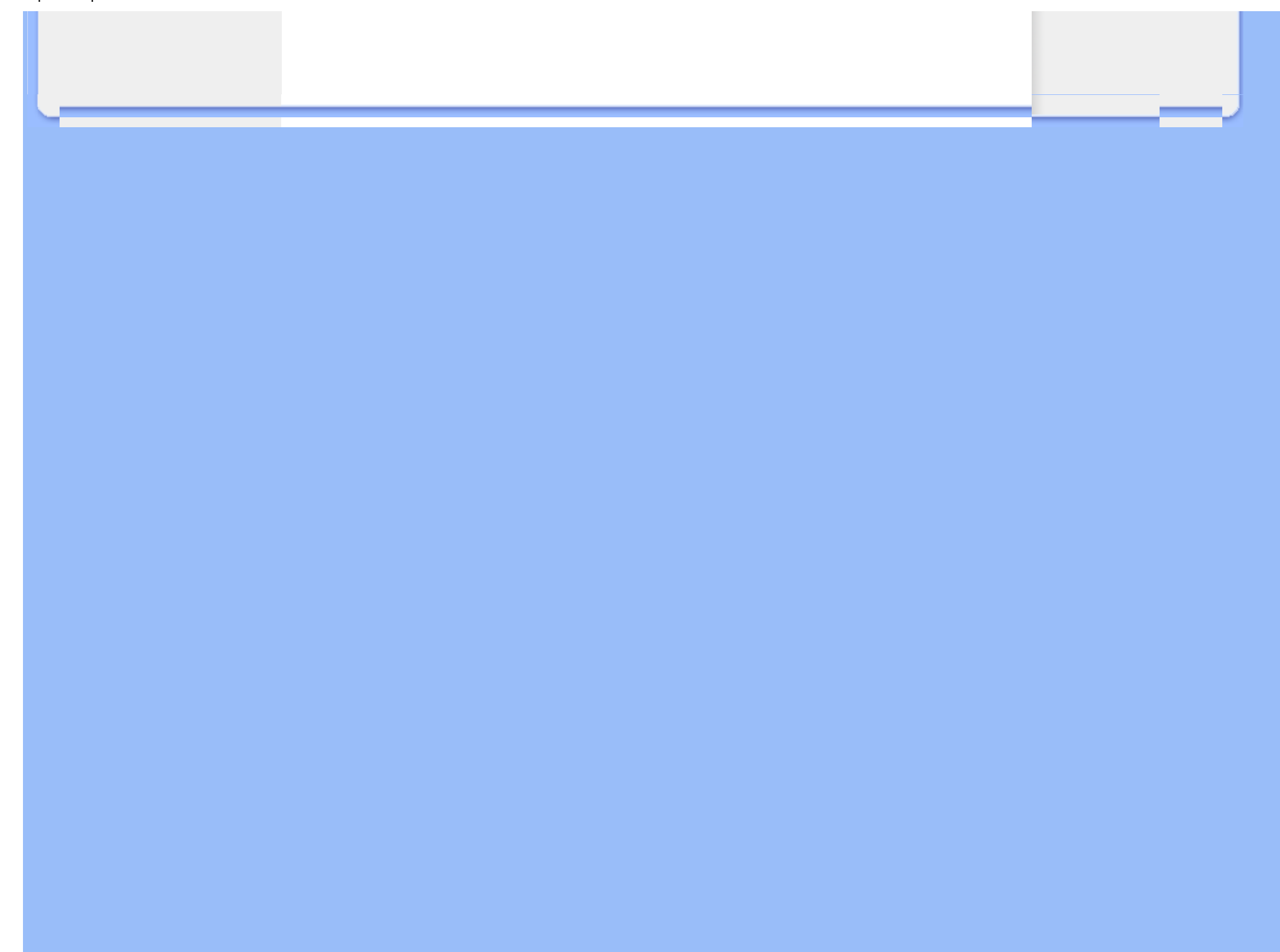

## <span id="page-69-0"></span>**Garanþia Philips F1rst Choice(S.U.A.)**

Vã mulþumim pentru achiziþionarea acestui monitor Philips.

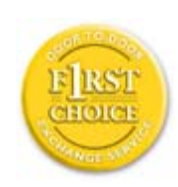

Toate monitoarele Philips sunt proiectate ºi fabricate la standarde ridicate, oferind performanþe de înaltã calitate ºi facilitate în utilizare ºi instalare. Dacã întâmpinaþi dificultãþi la instalarea sau utilizarea acestui produs, contactaþi direct compania Philips, pentru a beneficia de garanþia dvs. Philips F1rst Choice. Prin aceastã garanþie cu durata de trei ani, de la data achiziþiei, aveþi dreptul la un model înlocuitor, care vã va fi furnizat la domiciliu în 48 de ore de la primirea apelului dvs. Dacã aveþi vreo problemã cu monitorul dvs. în al doilea sau al treilea an de la data achiziþiei, acesta va fi reparat de Philips dupã ce este trimis în prealabil la furnizorul de service, pe cheltuiala dvs., ºi vã va fi returnat în termen de 5 zile lucrãtoare, fãrã a se percepe taxe.

## **GARANÞIE LIMITATÃ (Monitor pentru calculator)**

**Executaþi clic aici pentru a accesa [Cardul de înregistrare pentru garanþie.](file:///P|/P_TranslateFile/CC9/2009/3/Help/AOC/CD/lcd/manual/ROMANIAN/download/card.pdf)**

## **Manoperã gratuitã - 3 ani / Service gratuit pentru componente - 3 ani / Înlocuire - 1 an\***

*\*Produsul va fi înlocuit cu o unitate nouã sau cu o unitate recondiþionatã cu funcþionalitate identicã cu una nouã, în interval de douã zile lucrãtoare, în primul an de la data achiziþiei. Acest produs trebuie transportat pentru service pe cheltuiala dvs. în al doilea ºi al treilea an de la data achiziþiei.*

### **CINE BENEFICIAZÃ DE ACOPERIRE?**

Pentru a beneficia de service în perioada de garanþie, trebuie sã aveþi documentul de achiziþie doveditor. Este considerat document doveditor o chitanþã de vânzare sau un alt document care sã demonstreze cã dvs. aþi achiziþionat produsul. Anexaþi acest document la manualul utilizatorului ºi pãstraþi-le la îndemânã.

### **CE INTRÃ SUB INCIDENÞA ACOPERIRII?**

Acoperirea prevãzutã de garanþie începe din ziua în care achiziþionaþi produsul. *Timp de trei ani de la data achiziþiei,* toate componentele vor fi reparate sau înlocuite, iar manopera este gratuitã. *Dupã trei ani de la data achiziþiei,* va trebui sã plãtiþi reparaþia sau înlocuirea componentelor, precum ºi toate costurile de manoperã.

Toate componentele, inclusiv cele reparate ºi înlocuite, sunt acoperite numai pe perioada de garanþie pentru produsul original. La expirarea garanþiei pentru produsul original, expirã ºi garanþia pentru toate produsele ºi componentele înlocuite sau reparate.

#### **CE NU FACE OBIECTUL ACOPERIRII?**

Garanþia dvs. nu acoperã:

- cheltuielile cu manopera pentru instalarea sau configurarea produsului, reglarea controalelor pentru produs ºi instalarea sau repararea de sisteme de antenã externe produsului.
- repararea produsului <sup>o</sup>i/sau înlocuirea pieselor din cauza utilizãrii necorespunzãtoare, a accidentelor, a reparaþiilor efectuate de persoane neautorizate sau a altor cauze care nu pot fi controlate de Philips Consumer Electronics.
- probleme de recepþie cauzate de condiþiile sau cablul sau antena pentru semnal, externe unitãþii.
- modificarea sau adaptarea unui produs pentru operare în altã þarã decât cea pentru care a fost proiectat, fabricat, aprobat ºi/sau autorizat, sau repararea produselor defectate în urma unor astfel de modificãri.
- daunele incidentale sau subsidiare datorate produsului. (Unele state nu permit excluderea daunelor incidentale sau subsidiare, prin urmare, este posibil ca excluderea menþionatã mai sus sã nu se aplice în cazul dvs. Aceasta include, fãrã a se limita la acestea, materialele preînregistrate, cu drepturi de autor sau fãrã drepturi de autor.)
- numerele de pe produs (numãrul produsului <sup>o</sup>i numãrul modelului) au fost modificate, <sup>o</sup>terse, eliminate sau au devenit ilizibile

#### **Unde ESTE DISPONIBIL SERVICE-UL?**

Service-ul în perioada de garanþie este disponibil în toate þãrile în care produsul este distribuit oficial de cãtre Philips Consumer Electronics. În þãrile în care Philips Consumer Electronics nu distribuie produsul, centrul de service Philips local va încerca sã furnizeze service (deºi, este posibil sã aparã întârzieri, dacã manualele tehnice <sup>o</sup>i piesele de schimb nu sunt disponibile imediat).

#### **De unde POT AFLA INFORMAÞII SUPLIMENTARE?**

Pentru informaþii suplimentare, contactaþi Centrul de asistenþã pentru clienþi Philips, la numerele de telefon (877) 835-1838 (numai pentru clienþii S.U.A.) sau *(919) 573-7855*.

#### *Înainte de a solicita service...*

Consultaþi manualul utilizatorului înainte de a solicita service. Reglãrile controalelor prezentate în acest manual vã pot scuti de un apel la centrul de service.

### **PENTRU A OBÞINE SERVICE ÎN S.U.A., PUERTO RICO SAU INSULELE VIRGINE (S.U.A.)...**

Contactaþi Centrul de asistenþã pentru clienþi Philips la numerele de telefon menþionate mai jos, pentru asistenþã pentru produs ºi proceduri legate de furnizarea service-ului:

*Centrul de asistenþã pentru clienþi Philips* 

#### *(877) 835-1838 sau (919) 573-7855*

*(În S.U.A., Puerto Rico ºi Insulele Virgine S.U.A., toate garanþiile implicite, inclusiv garanþiile implicite de vandabilitate ºi adecvare pentru un anumit scop, sunt limitate la durata acestei garanþii exprese. Dar, deoarece unele state nu permit limitãri ale duratei pentru garanþia implicitã, este posibil ca aceastã limitare sã nu se aplice în cazul dvs.)*

### **PENTRU A OBÞINE SERVICE ÎN PERIOADA DE GARANÞIE ÎN CANADA...**

Contactaþi compania Philips la numãrul:

#### *(800) 479-6696*

Depozitul Philips Canada <sup>o</sup>i toate centrele de service autorizate ale acestuia oferã componente <sup>o</sup>i manoperã gratuite timp de trei ani.

(În Canada, aceastã garanþie este oferitã în locul tuturor celorlalte tipuri de garanþii. Nu existã alte garanþii exprese sau implicite, inclusiv garanþii implicite de vandabilitate sau de adecvare pentru un anumit scop. Compania Philips nu este responsabilã în nici un caz pentru eventualele daune directe, indirecte, speciale, incidentale sau subsidiare, indiferent de modul în care survin, chiar dacã este înºtiinþatã de posibilitatea apariþiei unor astfel de daune.)

**REÞINEÞI... Notaþi mai jos numerele de model ºi de serie înscrise pe produs.** 

NR. MODEL \_\_\_\_\_\_\_\_\_\_\_\_\_\_\_\_\_\_\_\_\_\_\_\_\_\_\_\_\_\_\_\_\_\_\_\_\_\_\_\_\_\_\_\_\_\_\_\_

NR. DE SERIE \_\_\_\_\_\_\_\_\_\_\_\_\_\_\_\_\_\_\_\_\_\_\_\_\_\_\_\_\_\_\_\_\_\_\_\_\_\_\_\_\_\_\_\_\_\_\_\_

*Aceastã garanþie vã conferã anumite drepturi legale. Puteþi beneficia ºi de alte drepturi, în funcþie de stat/provincie.*

Înainte de a contacta compania Philips, pregãtiþi urmãtoarele informaþii, astfel încât problema dvs. sã poatã fi soluþionatã rapid.

● Numãrul modelului Philips
- Numãrul de serie Philips
- Data achiziþiei (Este posibil sã vã fie solicitatã o copie a documentului de achiziþie.)
- Procesorul calculatorului:
	- ❍ 286/386/486/Pentium Pro/Memorie internã
	- ❍ Sistemul de operare (Windows, DOS, OS/2, Apple Macintosh)
	- ❍ Fax/Modem/Programe pentru Internet?
- Alte plãci instalate

Furnizarea informaþiilor menþionate mai jos va determina, de asemenea, rezolvarea rapidã a problemei:

- Documentul doveditor pentru achiziþie, pe care sã fie menþionate: data achiziþiei, numele distribuitorului, numãrul modelului ºi numãrul de serie al produsului.
- Adresa completã la care trebuie livrat modelul înlocuitor.

#### **Un simplu apel telefonic**

Birourile pentru clienþi Philips sunt rãspândite în întreaga lume. În SUA, puteþi contacta serviciul service Philips de luni pânã vineri, între 8:00 AM-9:00 PM Eastern Time (ET) <sup>o</sup>i sâmbãtã între orele 10:00 AM-5:00 PM ET folosind unul dintre numerele de telefon de contact.

Pentru mai multe informaþii <sup>o</sup>i alte produse Philips, vizitaþi site-ul nostru Web la adresa:

site-ul Web: *[http://www.philips.com](http://www.philips.com/)*

# <span id="page-73-2"></span>**Glosar**

## [A](#page-73-0) [B](#page-73-1) [C](#page-74-0) [D](#page-75-0) [E](#page-75-1) F [G](#page-76-0) [H](#page-76-1) [I](#page-77-0) J K [L](#page-77-1) M [N](#page-78-0) O [P](#page-78-1) Q [R](#page-78-2) [S](#page-78-3) [T](#page-79-0) [U](#page-79-1) [V](#page-81-0) W X Y Z

#### <span id="page-73-0"></span>**A**

#### *Active matrix (Matricea activă)*

Este un tip de structură de afişaj cu cristale lichide, în care, fiecărui pixel îi este ataşat un tranzistor de comutare, pentru controlul tensiunii de pornire/oprire. Astfel, se obţine un afişaj mai strălucitor şi mai clar, cu un unghi de vizionare mai larg decât cel al afişajelor matriceale pasive. Vezi şi TFT (tranzistori peliculari).

#### *Amorphous silicon (a-Si) (Siliciu amorf)*

Siliciul amorf este un material folosit la producerea stratului de tranzistori peliculari (TFT), al unei matrici cu cristale lichide active.

## *Aspect ratio (Proporţiile imaginii)*

Raportul lăţime-înălţime al suprafeţei active a afişajului. În general, la majoritatea monitoarelor, acest raport este de 4:3. Monitoarele sau televizoarele cu ecran lat prezintă rapoarte de 16:9 sau 16:10.

#### <span id="page-73-1"></span>**[B](#page-73-1)**

*Backlight (Retrolumina)*

Sursa de lumină a unui afişaj cu cristale lichide, emiţător. Astăzi, există două tehnici utilizate la producerea afişajelor cu cristale lichide. Majoritatea panourilor cu cristale lichide dotate cu TFT, utilizează CCFL (lumină fluorescentă produsă de catod rece), precum şi un panou difuzor plasat direct în spatele stratului de cristale lichide. Noile tehnologii ce folosesc LED-uri sunt, încă, în faza de dezvoltare.

#### *Brightness (Strălucirea)*

Mărime ataşată culorii, relativ la o scară acromatică, ce variază de la negru la alb, numită şi luminozitate sau reflectanţă luminoasă. Utilizarea acestui termen nu este recomandabilă, din cauza confuziei cu "saturaţia".

#### <span id="page-74-0"></span>**C**

#### *CCFL (cold cathode fluorescent light) (lumină fluorescentă produsă de catod rece)*

Acestea sunt tuburile fluorescente, ce furnizează lumina pentru modulul cu cristale lichide. În general, aceste tuburi sunt foarte subţiri, având un diametru de aproximativ 2 mm.

#### *Chromaticity (Crominanţa)*

Este o parte a specificației culorii, ce nu implică luminanța. Crominanța este o mărime bidimensională, evidenţiată prin perechi de numere, cum ar fi lungimea de undă dominantă, sau puritatea.

## *CIE (Commission International de I'Eclairage) (Comisia internaţională pentru Iluminare)*

Comisia Internaţională pentru Iluminare este prima organizaţie internaţională având ca preocupare culoarea şi măsurarea acesteia.

#### *Color temperature (Temperatura culorii)*

Mărime a culorii luminii radiate de un obiect, în timp ce este încălzit. Această mărime se exprimă în termenii scării absolute, (grade Kelvin). Temperaturile scăzute pe scara Kelvin, cum ar fi cea de 2400° K, sunt indicate cu roşu; temperaturile ridicate, cum ar fi cea de 9300° K, sunt indicate cu albastru. Temperatura neutră este albă, la 6504° K. Monitoarele Philips funcționează, în general, la 9300° K, 6500° K şi la temperatura stabilită de utilizator.

#### *Contrast*

Reprezintă variaţia luminozităţii între zonele luminoase şi cele întunecate dintr-o imagine

#### *Contrast ratio (Rata contrastului)*

Reprezintă raportul dintre luminozitatea celei mai strălucitoare imagini albe şi celei mai întunecate imagini negre.

## [REVENIRE ÎN PARTEA SUPERIOAR](#page-73-2)Ă A PAGINII

#### <span id="page-75-0"></span>**D**

#### *D-SUB*

Este un conector de intrare a semnalului analog VGA. Monitorul este dotat cu un cablu tip D-Sub.

#### *Interfaţă DVI*

Interfata DVI (Digital Visual Interface) oferă o conexiune digitală de mare viteză pentru diverse tipuri de date vizuale, independent de tehnologia de afişare. Interfaţa este concepută în principal pentru a stabili conexiunea dintre un calculator şi dispozitivul de afişare al acestuia. Specificaţiile DVI corespund cerințelor tuturor segmentelor din industria calculatoarelor (stație de lucru, desktop, laptop etc.) şi permit asocierea acestor segmente diferite într-un singur standard de interfaţă pentru monitor.

#### Interfaţa DVI permite:

- 1. Păstrarea conţinutului digital fără pierderi, de la creare până la consum.
- 2. Independenţa tehnologiei de afişare.
- 3. Plug and play cu hot plug, EDID şi DDC2B.
- <span id="page-75-1"></span>4. Suport digital şi analog într-un singur conector.

#### *Programul Energy Star pentru calculatoare*

Este un program de conservare a energiei lansat de Agentia de Protectie a Mediului S.U.A. (EPA) care are drept scop principal promovarea fabricării şi comercializării echipamentelor de birou automate eficiente din punct de vedere energetic. Companiile care aderă la acest program trebuie să fie dispuse să se angajaze în fabricarea unuia sau mai multor produse capabile să intre într-o stare de consum energetic scăzut (< 30 W) fie după o perioadă de inactivitate, fie după un interval prestabilit de utilizator.

## [REVENIRE ÎN PARTEA SUPERIOAR](#page-73-2)Ă A PAGINII

#### <span id="page-76-0"></span>**[G](#page-76-0)**

#### *Gamma*

Luminozitatea ecranului ca funcție a tensiunii video, urmărește, aproximativ, o funcție matematică de tip "putere", al cărei exponent este numit gamma.

#### *Grayscale (Scara nuanţelor de gri)*

Este o scară acromatică, ce variază între negru şi o serie de nuanţe de gri, succesiv descrescătoare până la alb. O astfel de serie poate fi constituită din elemente, ce par a fi echidistante una faţă de cealaltă. În cazul în care convertorul analog/digital este de 8 biţi, monitorul poate afişa ce mult 256 de nivele, adică 2 la puterea a 8-a. În cazul unui monitor color R.G.B., fiecare culoare are 256 de nivele. Astfel, numărul total de culori ce pot fi afişate este 256x256x256= 16,7 milioane.

#### <span id="page-76-1"></span>**[H](#page-76-1)**

#### *Hue (Nuanţa)*

Caracteristica principală a unei culori, ce o deosebeşte de altele. De exemplu, o culoare poate avea o nuanţă verde, galbenă, sau purpurie. Culorile ce dispun de nuanţe sunt cunoscute sub denumirea de culori cromatice. Culorile alb, negru şi gri nu au nuanţe.

#### *HDMI*

Un dispozitiv pregătit pentru HDMI conţine hardware-ul necesar pentru a accepta intrarea HDMI (Interfaţă multimedia cu definiţie înaltă), semnale audio şi video digitale de înaltă calitate transmise printr-un singur cablu de pe un PC sau orice număr de surse AV, inclusiv decodoare, playere DVD şi receptoare A/V.

## <span id="page-77-0"></span>*IPS (In Plane Switching) (Comutarea Plană)*

Este o tehnică de îmbunătăţire a unghiului de vizualizare a unui afişaj cu cristale lichide, prin care cristalele sunt comutate în planul stratului din care fac parte, nu şi perpendicular pe acesta.

# <span id="page-77-1"></span>**L**

**[I](#page-77-0)**

#### *LCD (liquid crystal display) (afişaj cu cristale lichide)*

Este un afişaj compus din cristale lichide în suspensie între două pelicule transparente. Afişajul este compus din mii de pixeli ce pot fi activaţi sau dezactivaţi prin stimulare electrică. Astfel se pot genera imagini/texte color.

#### *Liquid crystal (Cristal lichid)*

Compusul ce se găseşte în afişajele cu cristale lichide. Cristalul lichid reacţionează într-un mod previzibil, atunci când este stimulat. Acest fapt face din cristalul lichid compusul ideal pentru activarea/dezactivarea pixelilor LCD. Uneori, pentru cristal lichid se foloseşte abrevierea LC.

#### *Luminance (Luminanţa)*

Este o măsură a strălucirii sau intensităţii luminoase a luminii, exprimată, de obicei, în Candele pe metru pătrat (cd/m2), sau picior Lamberts. 1 fL=3,426 cd/m2.

# <span id="page-78-0"></span>**[N](#page-78-0)**

#### *Nit*

Unitate de măsură a luminanţei, egală cu 1 cd/m2 sau 0,292 ftL.

#### <span id="page-78-1"></span>**[P](#page-78-1)**

#### *Pixel*

Element PICtural (unitate de bază a imaginii); cel mai mic element constitutiv al unei imagini computerizate CRT sau LCD, adică a unui afişaj.

## *Polarizer (Polarizator)*

Polarizatorul este un filtru uşor, ce permite numai trecerea undelor cu un anumit unghi de polarizare. Mterialul polarizat cu filtre perpendiculare se utilizează în afişajele cu cristale lichide pentru a fixa cristalul lichid. Ulterior, cristalul lichid este utilizat ca mediu, ce deviază undele luminoase cu 90°, pentru a permite sau bloca trecerea luminii.

#### <span id="page-78-2"></span>**[R](#page-78-2)**

#### *Refresh rate (Rata de reînnoire)*

Reprezintă numărul de reînoiri sau retrasări ale unui ecran pe secundă. De obicei, acest număr este dat în Hz (Herți) sau cicluri pe secundă. O rată de 60 Hz înseamnă de 60 de ori pe secundă.

## <span id="page-78-3"></span>**S**

#### **sRGB**

Sistemul sRGB este standard în privința asigurării schimbului de culori între diverse dispozitive (de ex. camere, monitoare, imprimante, scanere, etc.).

Prin folosirea unui spațiu color unificat, sRGB ajută la reprezentarea corectă a imaginilor obținute de un dispozitiv compatibil sRGB, pe monitoarele Philips dotate cu acest sistem. Astfel se realizează calibrarea culorilor, acestea fiind în mod cert corect afişate pe ecran.

Un aspect important al utilizării sRGB este faptul că luminozitatea şi contrastul monitorului, sunt fixate la o valoare predefinită, la fel ca şi gama culorilor. Din acest motiv este importantă selectarea sRGB, din fereastra de control afişată pe ecran.

În acest sens, se deschide fereastra prin apăsarea butonului "OK", de pe panoul frontal al monitorului. Se acţionează butonul aferent săgeţii în jos, până se ajunge pe "Color", apoi se apasă "OK" din nou. Cu ajutorul săgeţii la dreapta se ajunge la sRGB. Apoi se acţionează săgeata în jos şi se reapasă "OK" pentru a ieşi din meniul de control.

Ulterior acestei operaţiuni, nu trebuie modificate setările contrastului şi luminozităţii monitorului. Prin modificarea acestora, monitorul va ieşi din modul sRGB şi va trece la o setare a culorii cu temperatura de 6500K.

#### Altele:

Conector USB: Se asigură un conector USB de încărcare şi descărcare de date pentru confortul utilizatorului.

## <span id="page-79-0"></span>**[T](#page-79-0)**

#### *TFT (tranzistor pelicular)*

În general, aceștia sunt produși din siliciu amorf (a-Si) și acționează ca și comutator pentru un dispozitiv de stocare a sarcinii electrice, plasat sub fiecare sub-pixel, în cazul unui afişaj cu cristale lichide tip matrice activă.

#### <span id="page-79-1"></span>**U**

#### *USB (Universal Serial Bus)*

Un conector pentru perifericele calculatorului. Portul USB determină automat resursele (de ex. software-ul pentru drivere şi lăţimea de bandă a bus-ului) necesare pentru periferice. Standardul USB face ca resursele necesare să devină disponibile fără intervenția utilizatorului.

- Standardul USB elimină "fobia deschiderii carcasei" teama de a deschide carcasa calculatorului pentru a adăuga periferice ataşabile. De asemenea, standardul USB elimină necesitatea efectuării complicatelor setări IRQ la instalarea de noi periferice.
- Standardul USB permite conectarea unui număr foarte mare de dispozitive. Fără USB, calculatoarele sunt limitate în mod normal la o singură imprimantă, la două dispozitive cu port Com (de obicei, un mouse și un modem), la un port paralel îmbunătățit atașabil (de ex.

scanner sau cameră video) şi la un joystick. Tot mai multe periferice pentru calculatoarele multimedia sunt lansate pe piaţă în fiecare zi. Cu USB, pot rula simultan până la 127 de dispozitive pe un calculator.

● Portul USB permite "hot plug". Pentru a instala un dispozitiv periferic, nu este nevoie să opriti calculatorul, să conectati dispozitivul, să reporniti calculatorul și să rulați programul de configurare. Și nu este nevoie să parcurgeți procesul invers pentru a dezinstala un dispozitiv.

Pe scurt, USB transformă tehnologia "Plug-and-Pray" de astăzi într-o adevărată tehnologie Plugand-Play!

#### Hub

Un dispozitiv USB care furnizează conexiuni USB suplimentare.

Hub-ul reprezintă un element cheie din arhitectura plug-and-play a USB. Ilustraţia prezintă un hub tipic. Hub-urile simplifică conexiunile USB din perspectiva utilizatorului şi oferă robusteţe la un cost scăzut şi complexitate.

Hub-urile reprezintă concentratori de conexiuni şi valorifică posibilităţile de ataşare multiplă ale USB. Punctele de ataşare sunt denumite porturi. Fiecare hub converteşte un singur punct de ataşare în puncte de ataşare multiple. Arhitectura acceptă concatenarea mai multor hub-uri.

Portul upstream al unui hub conectează hub-ul la gazdă. Fiecare dintre celelalte porturi downstream permite conectarea la alt hub sau dispozitiv. Hub-urile permit detectarea, ataşarea şi detașarea de dispozitive la fiecare port downstream și permit distribuția energiei către dispozitivele downstream. Fiecare port downstream poate fi activat şi configurat individual la viteză maximă sau redusă. Hub-ul izolează porturile cu viteză redusă de cele cu viteză maximă a semnalului.

Un hub constă din două părţi: controlor hub şi repetor hub. Repetorul este un comutator controlat la nivel de protocol, între portul upstream şi porturile downstream. De asemenea, acesta are suport hardware pentru resetarea şi suspendarea/reluarea semnalului. Controlorul furnizează regiştrii de interfaţă pentru a permite comunicarea către/de la gazdă. Starea specifică şi comenzile de control ale hub-ului permit gazdei să configureze hub-ul, să monitorizeze şi să controleze porturile acestuia.

#### **Dispozitiv**

O entitate logică sau fizică ce execută o funcţie. Entitatea reală descrisă depinde de contextul de referință. În sens restrâns, dispozitivul se poate referi la o componentă hardware, de ex. un dispozitiv de memorie. În sens larg, acesta se poate referi la o colecție de componente hardware care execută o anumită funcţie, de ex. un dispozitiv de interfaţă USB. Într-un sens şi mai larg, se poate referi la funcția executată de o entitate atașată la USB, de ex. un dispozitiv modem pentru date/FAX. Dispozitivele pot fi fizice, electrice, accesibile şi logice.

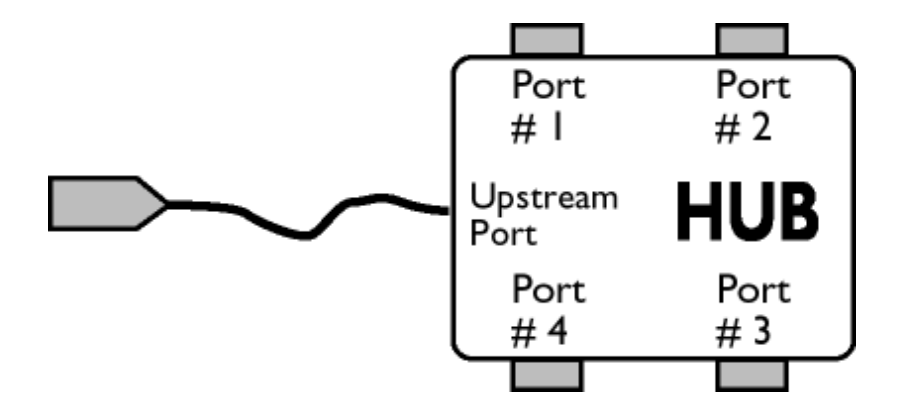

#### **Downstream**

Direcţia fluxului de date dinspre gazdă. Portul downstream este portul de pe hub cel mai îndepărtat din punct de vedere electric de gazda care generează traficul de date downstream de la hub. Porturile downstream recepţionează traficul de date upstream.

#### Upstream

Direcţia fluxului de date către gazdă. Portul upstream este portul cel mai apropiat din punct de vedere electric de gazda care generează traficul de date upstream de la hub. Porturile upstream recepţionează traficul de date downstream.

## [REVENIRE ÎN PARTEA SUPERIOAR](#page-73-2)Ă A PAGINII

#### <span id="page-81-0"></span>**V**

#### *Rată de reîmprospătare verticală*

Este exprimată în Hz şi reprezintă numărul de cadre (imagini complete) afişate pe ecran la fiecare secundă.

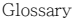

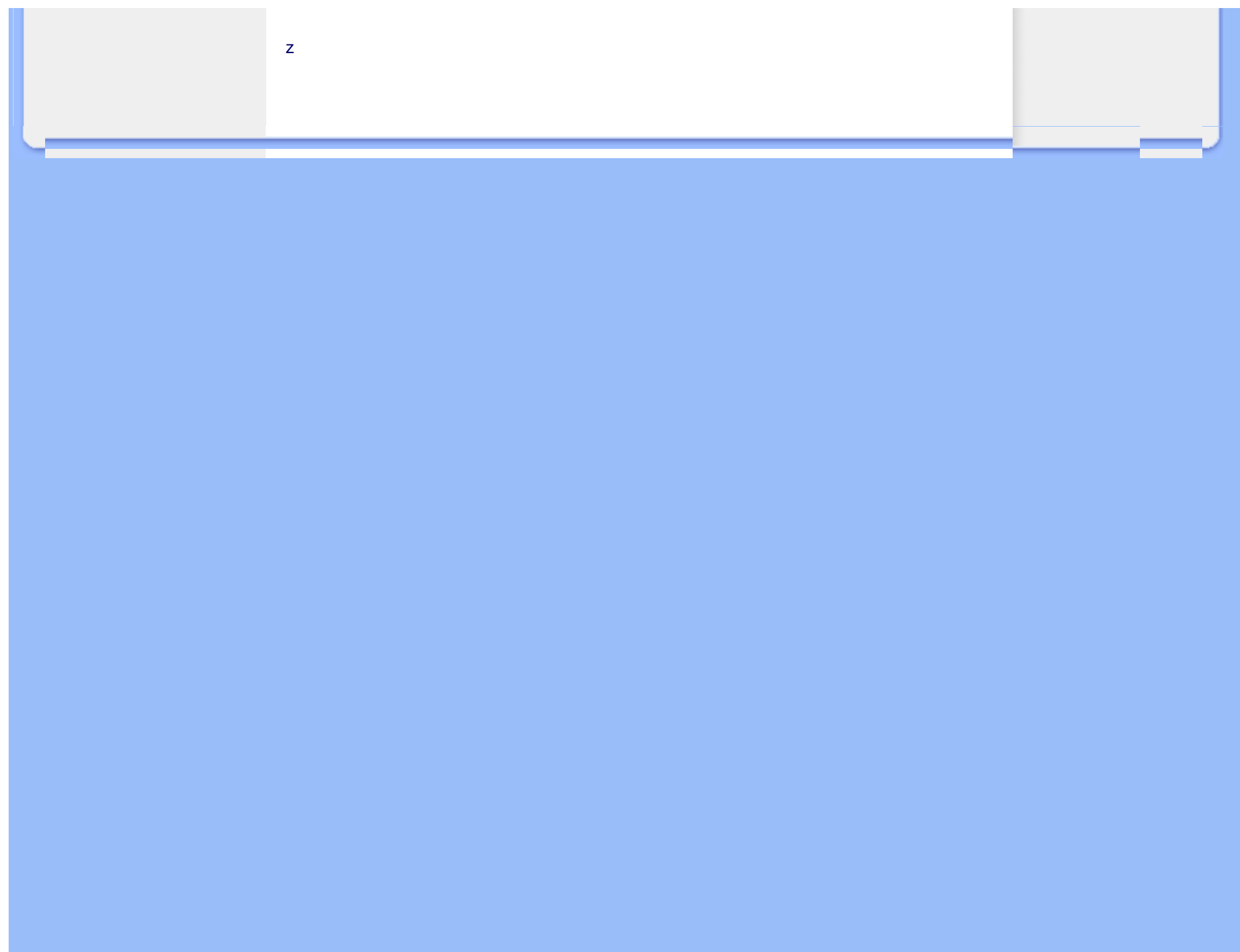

<span id="page-83-2"></span><span id="page-83-0"></span>[Instalarea driver-ului pentru](#page-83-0) [monitorul LCD](#page-83-0) Instrucţ[iuni pentru desc](#page-83-1)ărcare ş[i tip](#page-83-1)ărire

# **Descărcarea şi tipărirea**

## **Instalarea driver-ului pentru monitorul LCD**

*Cerinţe de sistem:* 

- Calculator cu sistem de operare Windows® 95, Windows® 98, Windows® 2000, Windows® Me, Windows® XP, Vista sau versiune ulterioară
- Căutaţi driver-ul ".inf/.icm/.cat" la adresa: /PC/drivers/

#### **Citiţi fişierul "Readme.txt" înainte de instalare.**

<span id="page-83-1"></span>Această pagină vă oferă posibilitatea de a citi manualul în format .pdf. Fişierele PDF pot fi descărcate pe hard discul calculatorului dvs., apoi pot fi vizualizate şi tipărite utilizând Acrobat Reader sau prin intermediul browser-ului.

Dacă nu aveți Adobe® Acrobat Reader instalat, executați clic pe legătura corespunzătoare pentru a instala aplicatia. [Adobe® Acrobat Reader pentru PC](file:///P|/P_TranslateFile/CC9/2009/3/Help/AOC/CD/lcd/pc/acrobat/AdbeRdr70_enu_full.exe) / [Adobe® Acrobat Reader pentru Mac](file:///P|/P_TranslateFile/CC9/2009/3/Help/AOC/CD/lcd/mac/acrobat/Adobe Reader 7 Installer).

#### *Instrucţiuni pentru descărcare:*

Pentru a descărca fişierul:

1. Executaţi clic şi menţineţi cursorul deasupra pictogramei de mai jos. (utilizatorii Win95/98/2000/ Me/XP/Vista vor executa clic dreapta)

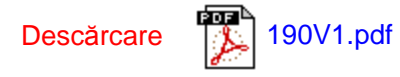

2. În meniul afişat, optaţi pentru 'Save Link As...', 'Save Target As...' sau 'Download Link to Disk'.

3. Selectați locația la care doriți să salvați fișierul; executați clic pe 'Save' (Dacă vi se solicită să salvați ca 'text' sau 'source', optați pentru 'source').

## *Instrucţiuni pentru tipărire:*

## Pentru a tipări manualul:

Cu fişierul manualului deschis, urmați instrucțiunile pentru imprimantă și tipăriți paginile de care aveţi nevoie.